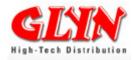

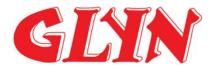

## <u>Developer Manual</u> TMPA900 CPU Board

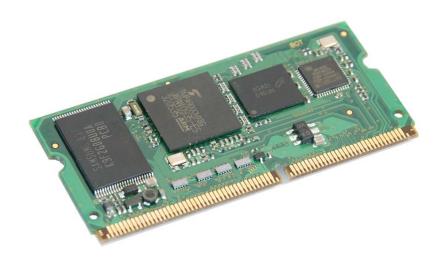

#### 2010 GLYN GmbH & Co. KG

All rights reserved. No part of this documentation may be reproduced or, with the use of electronic systems, edited copied or transmitted, in any form (print, photocopy, microfilm or another procedure) without the express authority of the GLYN GmbH & Co. KG, D-65510 Idstein.

The GLYN GmbH & Co. KG, D-65510 Idstein does not accept liability or provide any guarantee with respect to the contents of this documentation. The GLYN GmbH & Co. KG, D-65510 Idstein retains the right of revising this work. All programs and descriptions have been created to the best of our knowledge and tested with great care. However, errors cannot be entirely excluded. For this reason, the GLYN GmbH & Co. KG does not accept liability for possible errors and consequential damage resulting from the provision, performance or use of this material.

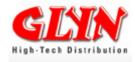

# **Table of Contents**

| 1.0 Revision List                                      | 4  |
|--------------------------------------------------------|----|
| 1.1 Contacts                                           | 4  |
| 2.0.0                                                  | _  |
| 2.0 Summary                                            | 5  |
| 2.1 Product Information TMPA900-CPU BOARD              |    |
| 2.2 Energy Consumption at 3.3V (preliminary values)    |    |
| 2.3 Block Diagram                                      | 6  |
| 2.4 TMPA900 CPU Board Reference Circuitry              |    |
| 2.5 Glyn's Graphic Base Board                          |    |
| 2.5.1 Glyn's Graphic Base Board Connectors             |    |
| 2.6 Instructions for use                               | 11 |
| 3.0 Operational Description                            | 12 |
| 3.1 CPU Core                                           |    |
| 3.2 Memory – Architecture                              |    |
| 3.2.1 Nand Flash Memory – Unique Characteristics       |    |
| 3.3 TMPA900CMXBG Block Diagram with Multilayer AHB     |    |
| 3.4 Power Supply                                       |    |
| 3.5 RESET                                              |    |
| 3.6 External power source control output               |    |
| 3.7 Ethernet - Network Controller                      |    |
| 3.8 UARTs                                              |    |
| 3.9 USB 2.0 - Device                                   |    |
| 3.10 USB 2.0 - HOST                                    |    |
| 3.11 I2C                                               |    |
| 3.12 SPI (SSP)                                         |    |
| 3.13 I2S (Inter-IC Sound)                              |    |
| 3.14 PWM (Pulse Width Modulation) / 16bit-Timers       |    |
| 3.15 JTAG                                              |    |
| 3.16 Keys / Keyboard                                   |    |
| 3.17 Analog/Digital Converter                          |    |
|                                                        |    |
| 3.18 Touch Screen Interface (TSI)                      |    |
| 3.20 Glyn Graphic Base Board & Glyn TFT Family Concept |    |
| 3.21 SD Host Controller                                |    |
|                                                        |    |
| 3.22 CMOS Camera Interface                             |    |
| 3.23 Melody/Alarm Generator                            |    |
| 3.24 Low Frequency Clock Output                        | 37 |
| 4.0 Pin Allocation SODIMM 144 Connector                | 38 |
| 5.0 Software Components                                | 44 |
| 5.1 Basics - Data Transfer to TMPA900 CPU Board        | 44 |
| 5.1.1 ELDIO Download Wizard                            |    |
| 5.1.2 Basics – Installing J-Link Lite                  |    |
| 5.1.3 Basics - Installing a TFTP Server                |    |
|                                                        |    |

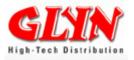

| 5.1.4 Basics - Working completely under Linux                             | 46        |
|---------------------------------------------------------------------------|-----------|
| 5.2 u-boot                                                                |           |
| 5.2.1 The Boot Process                                                    |           |
| 5.2.2 Flashing the u-boot                                                 | 49        |
| 5.2.2.1 Flashing the u-boot over JTAG                                     |           |
| 5.2.2.2 Update the u-boot via network (handle with care)                  | 50        |
| 5.2.2.3 U-boot - Environment Setup                                        |           |
| 5.2.2.4 IP and MAC Address Setup                                          | 51        |
| 5.2.2.5 Configuration of the Display Parameters                           | 52        |
| 5.2.2.6 Configuration of the File System Type                             |           |
| 5.2.2.7 Splash Screen Support                                             |           |
| 5.2.2.8 Erase u-boot Environment.                                         |           |
| 5.2.2.9 u-boot - NFS Server Setup                                         |           |
| 5.2.2.10 More u-boot commands                                             |           |
| 5.2.2.11 What to do if the boot loader has been flashed incorrectly       |           |
| 5.3 Standard Application (IAR Compiler)                                   |           |
| 5.3.1 Debugging the Application (IAR Compiler)                            |           |
| 5.3.2 Make a Release for Flash (IAR Compiler)                             |           |
| 5.3.3 Flashing the Application (No Linux)                                 |           |
| 5.3.4 Getting Started with SEGGER Evaluation Software and IAR             |           |
|                                                                           |           |
| 6.0 Linux for TMPA900 CPU board                                           | 61        |
| 6.1 Major Components of a Linux System                                    |           |
| 6.2 Flashing the Linux Application                                        |           |
| 6.3 Flash Layout TMPA900-CPU-BOARD                                        | 63        |
| 6.4 Installation Linux Tool chain TMPA900 CPU board                       | 64        |
| 6.5 Linux Kernel Build                                                    |           |
| 6.5.1 Linux Kernel Source Tree                                            |           |
| 6.5.2 Linux Kernel Configuration                                          |           |
| 6.5.3 Compiling the Linux Kernel                                          |           |
| 6.5.4 Installing the Linux Kernel                                         |           |
| 6.6 Linux File System                                                     |           |
| 6.7 Small C-Examples under Linux                                          |           |
| 6.7.1 Linux "Hello World" Example                                         |           |
| 6.7.2 IO-Toggle – Example for an easy accesses to the peripherals         |           |
| 6.8 µCross – Linux Tool Package                                           |           |
| o.o poroco Emax room adhago                                               | , ,       |
| 7.0 Installing the Display with the Glyn Graphic Base Board               | 77        |
| 7.1 Other Resolutions/Other Timings – Calculation of the Display Settings |           |
| 7.1 Other Recording Other Thinings Calculation of the Dioplay Collings    | 7 0       |
| 8.0 Mechanical Specifications (Formating)                                 | 79        |
| 8.1 Soldering the TMPA900-CPU-Board – No Connector                        | 80        |
| o. I coldering the Tivil 7,000 of a Board Two confidence                  | 00        |
| Appendix A: Available u-boot Commands                                     | 81        |
| Appendix B: Ordering Information                                          |           |
| Appendix C: KC Labs Public Git Server                                     | 03<br>1/2 |
| Appendix D: Literature and References                                     |           |
| Appendix E: CD file directory tree                                        |           |
| Appendix F: Contact Information                                           | وں<br>مم  |
| Appoint 1. Contact information                                            | 30        |

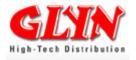

## 1.0 Revision List

| V0.1 | 30.12.2009 | CTE/OLE   | Document compilation                |
|------|------------|-----------|-------------------------------------|
| V0.2 | 13.01.2010 | CTE/OLE   | Revision Pin – Allocation           |
| V0.3 | 18.02.2010 | OLE       | Revision NAND FLASH                 |
| V0.4 | 07.04.2010 | OLE       | Manual for flashing the u-boot      |
| V0.5 | 08.04.2010 | OLE       | Manual for flashing the application |
| V1.0 | 09.04.2010 | CTE / HFR | Proof-reading                       |
| V1.1 | 14.04.2010 | OLE       | <b>Bootloader Correction</b>        |
| V1.2 | 21.04.2010 | OLE       | Correction Installation Linux Image |
| V1.3 | 18.05.2010 | OLE       | Corrections                         |
| V1.4 | 21.06.2010 | CTE       | New chapters 5.0, 6.5 and 7.1       |
| V1.5 | 05.08.2010 | CTE       | Completely revised manual           |
| V1.6 | 18.05.2010 | CTE       | New ELDIO Download Wizard           |
| V1.7 | 26.01.2011 | CTE       | Some Corrections, new chap. 6.7.2   |
|      |            |           |                                     |

## 1.1 Contacts

| Christoph Tenbergen | christoph.tenbergen@glyn.de | +49 2157 127-227 |
|---------------------|-----------------------------|------------------|
| Dominik Peuker      | dominik.peuker@glyn.de      | +49 6126 590-270 |

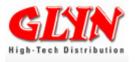

### 2.0 Summary

This report contains all important technical information regarding the TMPA900-CPU-board SODIMM module. Detailed information about the implemented parts can be found on the appropriate data sheets and a list with references is at the end of the document.

#### 2.1 Product Information TMPA900-CPU BOARD

Glyn's TMPA900-CPU board is a CPU module by Glyn GmbH & Co KG with Toshiba's TMPA900CMXBG ARM9 microcontroller. The integrated TFT controller enables RGB display driving with a resolution of 800x480 with integrated hardware acceleration. Dispensing with this acceleration enables up to 1024x1024. The module is a highly efficient and easy-to-integrate processor platform with graphic and video capability. The board is designed for mounting on a SODIMM socket which is also available from us – it is a SODIMM 144-pin socket used in the PC field. Additionally, it is also possible to dispense with the socket and solder the module for larger series sizes (further information available).

#### **System On-Module**

- Processor TMPA900CMXBG, 200 MHz
- RAM 64 MB DDRRAM
- ROM 256 MB NAND Flash
- Power supply single 3.0V to 3.6V
- Size SO-DIMM 144
- Temp.-range -20°C..85°C

#### **Key Features**

- 10/100Mbps Ethernet (MAC+PHY)
- High-speed USB 2.0 Device (480Mbps)
- Full-speed USB Host 2.0 (12Mbps)
- LCD controller
- CMOS camera interface
- Interfaces: UART, SD-CARD, I2C, PWM, Keypad, Digital Audio (I2S), 4/5 wire touch screen

The TMPA900-CPU-Board what comes with the Starterkit is pre-programmed with the UBoot and a Splashscreen.

There is no Linux-Kernel or other application programmed!

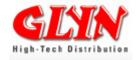

## 2.2 Energy Consumption at 3.3V (preliminary values)

|                   | mit et | hern |      | ohne Ethernet<br>(Initialisierung nicht<br>∨ollständig) |     |      |
|-------------------|--------|------|------|---------------------------------------------------------|-----|------|
| f (Fc = 200 Mhz)  | I/mA   |      | P/mW | I/mA P/mW                                               |     | P/mW |
| fc                |        | 328  | 1082 | 9 (3)                                                   | 174 | 574  |
| fc/2              |        | 267  | 881  | 8                                                       | 137 | 452  |
| fc/4<br>fc/8      |        | 239  | 789  | - 3                                                     | 119 | 393  |
| fc/8              |        | 225  | 743  | - 3                                                     | 110 | 363  |
| nach reset (halt) |        | 190  | 627  |                                                         | 75  | 248  |

## 2.3 Block Diagram

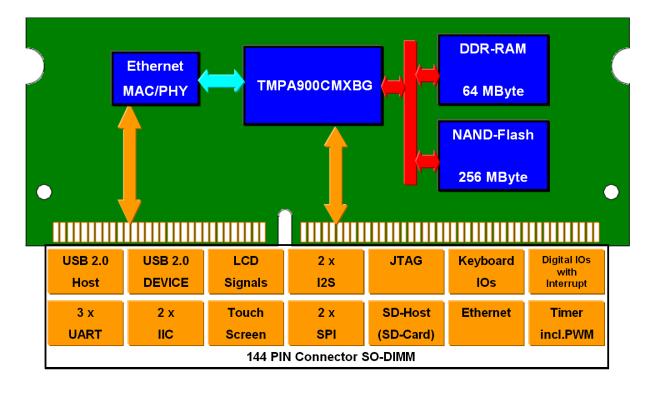

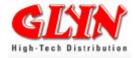

## 2.4 TMPA900 CPU Board Reference Circuitry

The complete reference circuitry can be found on the CD.

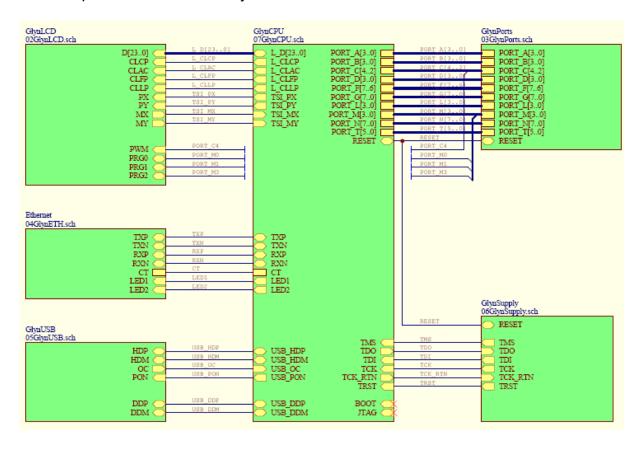

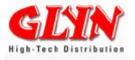

### 2.5 Glyn's Graphic Base Board

Glyn's Graphic Base Board is a platform in order to use the TMPA900-CPU board for a development. At the same time, it is also the reference design for including a TMPA900-CPU board. The plans and BOM list can be found on the CD in the file "Circuit\_Diagramm". Should layout data be required, this can also be provided against an NDA.

#### **Features**

- 144 PIN SODIMM connector
- Ethernet connector
- USB host connector
- USB device connector
- RS232
- WM8983 Audio Codec by Wolfson
- SD card sockets (SD-Host controller and via SPI)
- Glyn TFT concept connector für 3.5" 7" TFTs
- JTAG interface
- 100mm x 160mm
- Single power supply 5-35V

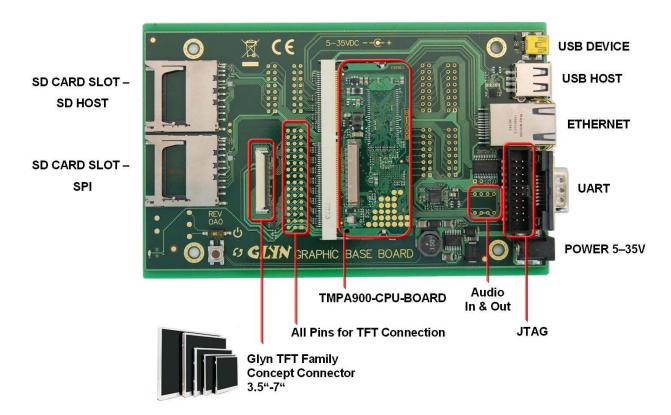

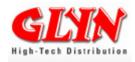

## 2.5.1 Glyn's Graphic Base Board Connectors

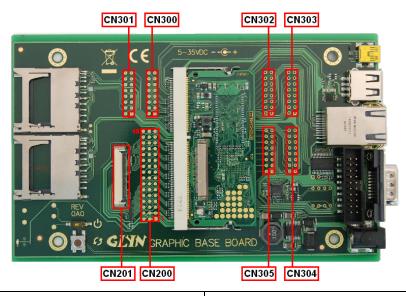

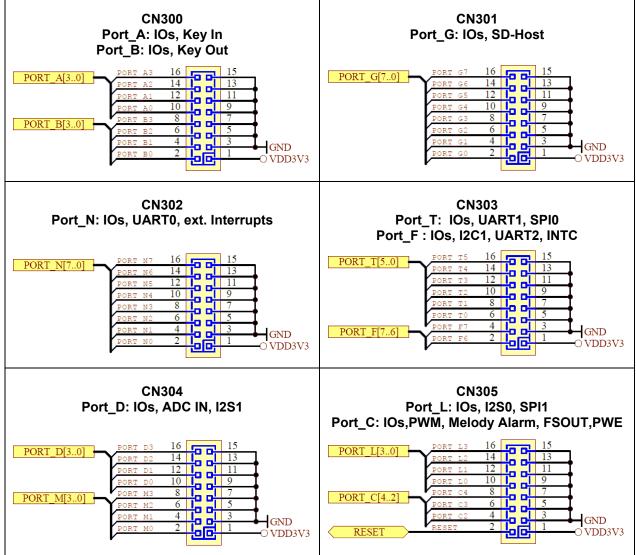

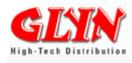

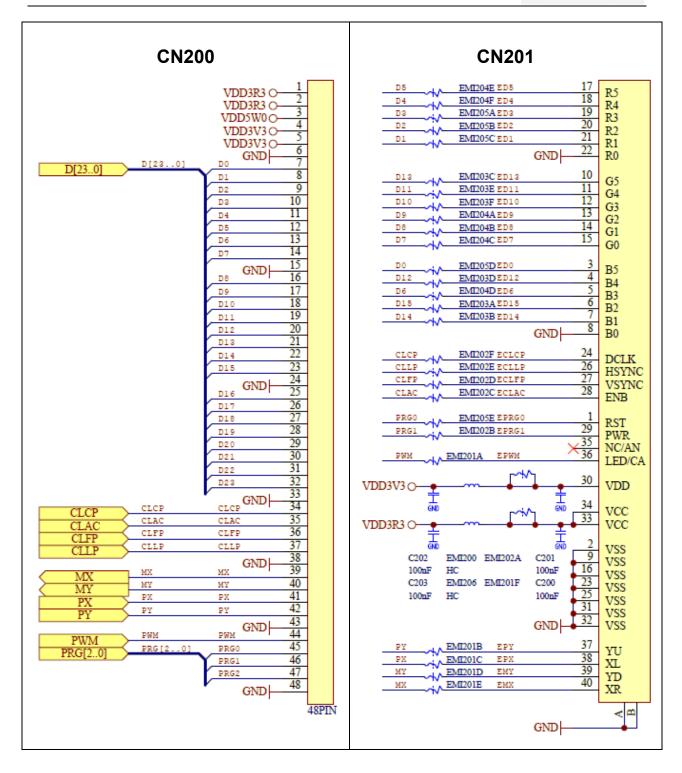

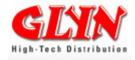

### 2.6 Instructions for use

The standard measures of precaution regarding touching and operating circuitry in low voltage ranges apply. Electrostatic discharging which may damage parts is to be avoided.

The board may be plugged in or out only when the supply voltage is switched off.

The parts used on the TMPA900 CPU board are specified for use between -20 and +85 Grad Celsius. The TMPA900 CPU board requires a DC voltage of  $3.3V \pm 0.2V$ .

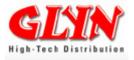

### 3.0 Operational Description

This chapter provides a brief description of the module and its interfaces.

#### 3.1 CPU Core

Note that this document provides only an overview of the CPU block. Please contact ARM Holdings for operation details and refer to the TMPA900CMXBG manual. The TMPA900CM has a built-in 32-bit RISC processor ARM926EJ-S manufactured by ARM. The schematic diagram of the ARM926EJ-S core is shown below.

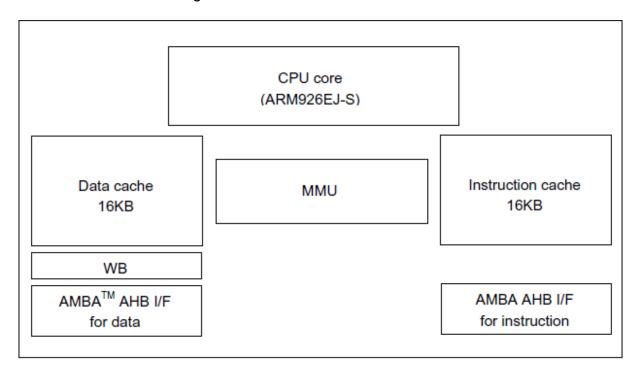

The TMPA900CM does not feature the functions shown below.

- 1. Coprocessor I/F
- 2. Embedded ICE RT
- 3. TCM I/F
- 4. ETM9TM I/F

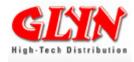

### 3.2 Memory – Architecture

The TMPA900 is characterised by a multilayer AHB bus. The advantage over conventional architectures is the higher internal data throughput. To expand on this concept, there are two memory controllers for the external flash and RAM. The first is responsible for communication with NORFLASH, SRAM or SDRAM and the second is responsible for communication with NORFLASH, SRAM und DDR SDRAM. The external memory chips are each directly connected to one of these controllers.

The CSs of the external NAND flash are connected to pin D7/D8 on the TMPA900. The CSs of the external SRAM/DDRRAM are connected to pin K12 on the TMPA900

The TMPA900 has two operating modes – the external memory mode and the internal boot ROM mode which are specified by the external mode pins AM0 and AM1. Pin AM0 is set to high. Pin AM1 is connected to the expansion connector and marked BOOT (PIN132).

AM1 HIGH BOOT (start from internal Boot ROM)

AM1 LOW Start from external bus/memory (16-bit Bus)

Due to the internal structure of NAND memories, it is not possible to run a program directly from this memory. In fact, the user program code has to be copied from the NAND memory to the external RAM before starting the program. Access to the NAND flash takes place in a multiplexed 8-Bit mode.

The process has not been disclosed in detail. Should the customer require more information, we can request personalised documentation at Toshiba. This is free of charge.

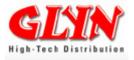

### 3.2.1 Nand Flash Memory - Unique Characteristics

- When it is erased, all bits are set to 1' (you will see 0xff on all bytes in a hexdump)
- You can change as many bits as you want to '0'
- You cannot set a bit back to '1' by using a regular write.
- You have to erase a whole erase block to do so
- The number of erase cycles per block is limited. Once you have reached the limit, some bits will not get back to 0xff. In the case of the in Samsung Flash K9F2G08 this is 100.000 guaranteed per-block erase cycles.

#### NAND page

A NAND page consists of a number of data bytes plus a number of out-of-band (OOB) bytes.

Only the data bytes are used for application data. The OOB bytes are used for

- Marking an erase block as bad (first or second page of erase block)
- Storing ECC (error correction codes)
- Storing file system specific information (JFFS2)

#### **NAND** erase block

An erase block consists of multiple pages. In K9F2G08 every erase block has 64 pages.

#### K9F2G08X0A Array Organization

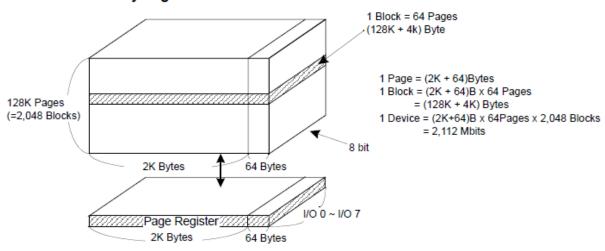

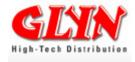

#### **Problem: Bad Blocks**

NAND memory apparently gets shipped with blocks that are already bad. The vendor just marks those blocks as bad, thus resulting in higher yield and lower per-unit cost.

The flash contains four kinds of blocks (16kBytes):

- Factory default bad blocks
  - Samsung marks the 6th OOB byte as non 0xFF in the first and/or second page in blocks that are bad
- Worn-out bad blocks
- Good blocks
- The first block. This block is guaranteed to not require error correction up to 1000 writes. This is needed as the initial boot code can't do ECC.

It is also guaranteed that a minimum of 2008 blocks (out of the total 2048) are good. This means up to 40 blocks (5.1MBytes) can be dead.

More about bad block handling in chapter 5.0 u-boot!

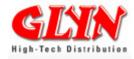

### 3.3 TMPA900CMXBG Block Diagram with Multilayer AHB

The TMP900CM uses a multilayer AHB bus system with 7 layers.

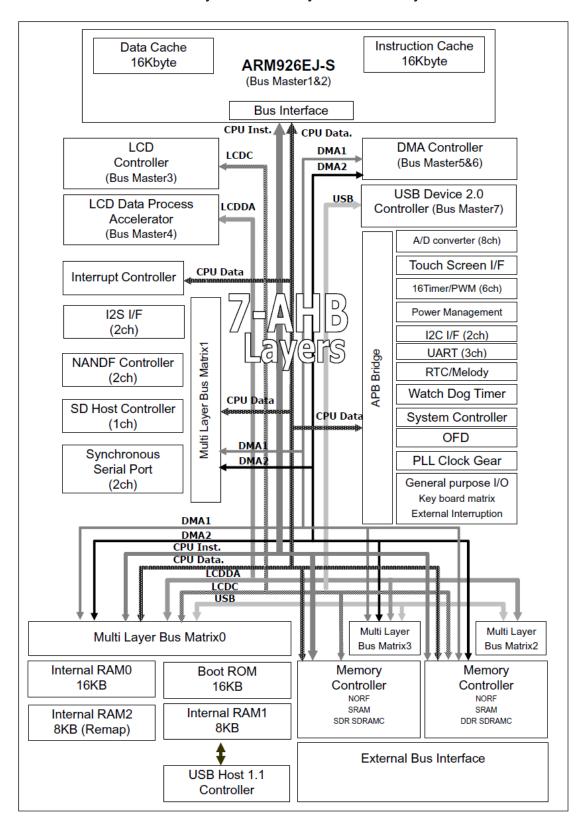

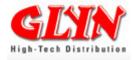

### 3.4 Power Supply

The parts used on the TMPA900 CPU board are specified for use between -20 and +85 Grad Celsius. The TMPA900 CPU board requires a DC voltage of  $3.3V \pm 0.2V$ .

The power is fed over the VDD3R3 pins. This power runs through some filters and is outputted over VDD3V3. External components which aren't supplied by the module should be supplied over VDD3V3.

The filters are switched between VIN/VDD3R3 and VDD3V3, so the voltage peak has the same effect on external components as on the module. The EMV critical part should be connected via the filters.

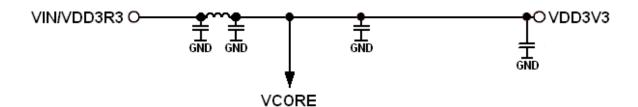

#### **Power Supply Pins VDD3R3:**

| Signal | PIN | Input/Output | Function Remarks          |
|--------|-----|--------------|---------------------------|
| VDD3R3 | 136 | Input        | DC IN complex 2.2V + 0.2V |
| VDD3R3 | 138 | Input        | DC-IN supply: 3.3V ± 0.2V |
| VDD3R3 | 140 | Input        |                           |
| VDD3R3 | 142 | Input        |                           |

#### **Power Output Pins VDD3V3:**

| Signal | PIN | Input/Output | Function Remarks       |
|--------|-----|--------------|------------------------|
| VDD3V3 | 3   | Output       | DO OUT VDD2D2 filessed |
| VDD3V3 | 4   | Output       | DC-OUT VDD3R3 filtered |
| VDD3V3 | 61  | Output       |                        |
| VDD3V3 | 62  | Output       |                        |
| VDD5W0 | 5   | -            | Not connected!         |

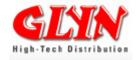

### **Ground Pins:**

| Signal | PIN | Input/Output | Function Remarks |
|--------|-----|--------------|------------------|
| GND    | 1   |              |                  |
| GND    | 2   |              | Ground           |
| GND    | 11  |              |                  |
| GND    | 12  |              |                  |
| GND    | 21  |              |                  |
| GND    | 22  |              |                  |
| GND    | 31  |              |                  |
| GND    | 32  |              |                  |
| GND    | 41  |              |                  |
| GND    | 42  |              |                  |
| GND    | 51  |              |                  |
| GND    | 52  |              |                  |
| GND    | 63  |              |                  |
| GND    | 64  |              |                  |
| GND    | 73  |              |                  |
| GND    | 74  |              |                  |
| GND    | 83  |              |                  |
| GND    | 84  |              |                  |
| GND    | 93  |              |                  |
| GND    | 94  |              |                  |
| GND    | 103 |              |                  |
| GND    | 104 |              |                  |
| GND    | 113 |              |                  |
| GND    | 114 |              |                  |
| GND    | 123 |              |                  |
| GND    | 124 |              |                  |
| GND    | 133 |              |                  |
| GND    | 134 |              |                  |
| GND    | 143 |              |                  |
| GND    | 144 |              |                  |

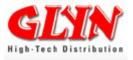

#### 3.5 RESET

Before resetting the TMPA900CM, make sure that the power supply voltage is within the operating range, oscillation from the internal oscillator is stable at at least 20 system clock cycles (0.8  $\mu$ s @ X1 = 25 MHz), and the RESET input pin is pulled Low. When the TMPA900CM is reset, the PLL stops, the PLL output is unselected, and the clock gear is set to TOP (1/1).

The system clock therefore operates at 25 MHz (X1 = 25 MHz).

| Signal | PIN | Input/Output | Function Remarks |
|--------|-----|--------------|------------------|
| RESET  | 112 | Input        | RESET            |

## 3.6 External power source control output

| Signal           | PIN | Input/Output | Function Remarks                                                                                                    |
|------------------|-----|--------------|----------------------------------------------------------------------------------------------------|
| PWE<br>(PORT_C2) | 110 | Output       | This pin controls ON/OFF of the external power source. The "H" level is output during regular operations, and the "L" level is output during standby mode. |

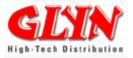

#### 3.7 Ethernet - Network Controller

There is an LAN9221i (Industrial Temperature Range) – Ethernet controller by SMSC integrated on the TMPA900-CPU board. This supports 10/100 MBit data communication. The Fifo – Select connection (Pin13) is connected to address A12 of the TMPA900. A 330Ohm series resistor has already been integrated for the network LEDs. Furthermore, the TXP, TXN, RXP and RXN are connected by a 490Ohm pull-up resistor. A MAC address has not been set; the firmware takes care of the assignment.

| Signal | PIN | Input/Output | Function Remarks                  |
|--------|-----|--------------|-----------------------------------|
| LED1   | 6   | Output       | LED1                              |
| LED2   | 8   | Output       | LED2                              |
| CT     | 10  | Output       | AVDD Output to Ethernet Magnetics |
| RXP    | 14  | Input        | Receive Positive                  |
| RXN    | 16  | Input        | Receive Negative                  |
| TXP    | 18  | Output       | Transmit Positive                 |
| TXN    | 20  | Output       | Transmit Negative                 |

Connection Example: RJ45 Female Connector on TMPA900-CPU-Board

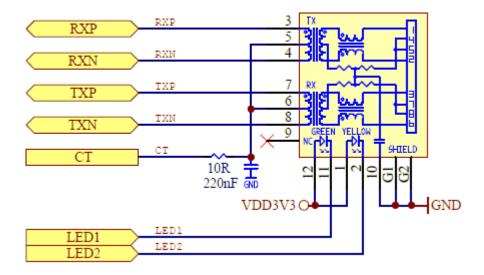

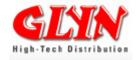

## **3.8 UARTs**

The TMPA900-CPU-Board contains three UART channels. The feature of each channel is shown below.

|                     | UART 0                                | UART 1                   | UART 2             |  |  |  |
|---------------------|---------------------------------------|--------------------------|--------------------|--|--|--|
| Transmit FIFO       | 8-bit width / 16 location deep        |                          |                    |  |  |  |
| Receive FIFO        | 12-bit width /16location deep         |                          |                    |  |  |  |
| Transmit/Receive    | DATA bits: 5,6,7,8bits can be select  | cted                     |                    |  |  |  |
| data format         | PARITY: use / no use                  |                          |                    |  |  |  |
|                     | STOP bit:1bit / 2bits                 |                          |                    |  |  |  |
| FIFO ON/OFF         | ON (FIFO mode)/                       |                          |                    |  |  |  |
|                     | OFF (characters mode)                 |                          |                    |  |  |  |
| Interrupt           | (1) Combined interrupt factors are of | output to interrupt cont | roller.            |  |  |  |
|                     | (2) The permission of each interrup   |                          |                    |  |  |  |
| baud rate generator | Generates a common transmit a         | nd receive internal c    | lock from the UART |  |  |  |
|                     | internal reference clock input.       |                          |                    |  |  |  |
|                     | Supports baud rates of up to 6.15M    |                          |                    |  |  |  |
| DMA                 | Support                               | NO support               | support            |  |  |  |
| IrDA 1.0 Function   | (1) Max data rate:                    | N/A                      | N/A                |  |  |  |
|                     | 115.2kbps(half-duplex)                |                          |                    |  |  |  |
|                     | (2) support low power mode            |                          |                    |  |  |  |
| Control pins        | U0RXD                                 | U1RXD                    | U2RXD              |  |  |  |
|                     | U0TXD                                 | U1TXD                    | U2TXD              |  |  |  |
|                     | U0CTSn                                |                          |                    |  |  |  |
|                     | U0CTSn (Clear To Send)                |                          |                    |  |  |  |
|                     | U0DCDn (Data Carrier Detect)          |                          |                    |  |  |  |
|                     | U0DSRn (Data Set Ready)               |                          |                    |  |  |  |
|                     | U0RIn (Ring Indicator)                |                          |                    |  |  |  |
|                     | U0RTSn(Request To Send)               |                          |                    |  |  |  |
|                     | U0DTRn (Data Terminal Ready)          | 110                      | N1/A               |  |  |  |
| Hardware flow       | RTS support                           | NC                       | N/A                |  |  |  |
| control             | CTS support                           |                          |                    |  |  |  |

#### **UART0:**

| Signal               | PIN | Input/Output | Function Remarks                                    |
|----------------------|-----|--------------|-----------------------------------------------------|
| U0RTSn<br>(PORT_N7)  | 24  | Output       | Output modem control line RTD(Request To Send)      |
| U0DTRn<br>(PORT_N6)  | 26  | Output       | Output modem control line DTR (Data Terminal Ready) |
| U0RIn<br>(PORT_N5)   | 28  | Input        | Modem status signal RI (Ring Indicator)             |
| U0DSRIn<br>(PORT_N4) | 30  | Input        | Modem status signal DSR (Data Set Ready)            |
| U0DCDn<br>(PORT_N3)  | 34  | Input        | Modem status signal DCD (Data Carrier Detect)       |
| U0CTSn<br>(PORT_N2)  | 36  | Input        | UART0 data can be transmitted (Clear to send)       |
| U0RXD<br>(PORT_N1)   | 38  | Input        | UART0 receive data                                  |
| U0TXD<br>(PORT_N0)   | 40  | Output       | UART0 transmission data                             |

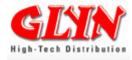

#### **UART1:**

| Signal             | PIN | Input/Output | Function Remarks        |
|--------------------|-----|--------------|-------------------------|
| U1RXD<br>(PORT_T5) | 44  | Input        | UART1 receive data      |
| U1TXD<br>(PORT_T4) | 46  | Output       | UART1 transmission data |

#### **UART2:**

| Signal             | PIN | Input/Output | Function Remarks        |
|--------------------|-----|--------------|-------------------------|
| U2RXD<br>(PORT_F7) | 58  | Input        | UART2 receive data      |
| U2TXD<br>(PORT_F6) | 60  | Output       | UART2 transmission data |

#### 3.9 USB 2.0 - Device

#### Features:

- Conforms with universal serial bus specification Rev. 2.0
- Supports both high-speed and full-speed (low-speed is not supported).
- Supports Chirp.
- USB protocol processing
- Detects SOF/USB\_RESET/SUSPEND/RESUME.
- Generates and checks packet IDs.
- Generates and checks data synchronization bits (DATA0/DATA1/DATA2/MDATA).
- Checks CRC5, generates and checks CRC16.
- Supports PING.
- Supports 4 transfer modes (Control/Interrupt/Bulk/Isochronous).
- Supports 4 endpoints:
  - o Endpoint 0: Control 64 bytes × 1 FIFO
  - o Endpoint 1: Bulk (IN) 512 bytes × 2 FIFOs
  - o Endpoint 2: Bulk (OUT) 512 bytes × 2 FIFOs
  - Endpoint 3: Interrupt (IN) 64 bytes × 1 FIFO
- Supports dual packet mode (except for Endpoint 0).
- Interrupt source signal to interrupt controller: INTS[21]

| Signal  | PIN | Input/Output | Function Remarks    |
|---------|-----|--------------|---------------------|
| USB_DDP | 17  | Input/Output | USB Device pin (D+) |
| USB_DDM | 19  | Input/Output | USB Device pin (D-) |

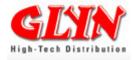

#### Connection Example: MINI USB on the TMPA900-CPU-Board

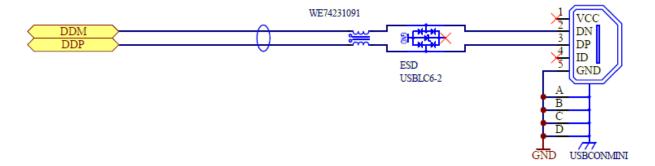

#### 3.10 USB 2.0 - HOST

The USB host controller (USBHC) is compliant with USB specification revision 2.0 and the open HCl specification release 1.0a and supports USB transfers at 12 Mbps (full-speed). The USBHC is connected to the multi-layer bus system via on-chip SRAM.

#### Features:

- Supports full-speed (12 Mbps) USB devices. But doesn't supports low-speed (1.5Mbps)
- Supports control, bulk, interrupt and isochronous transfers.
- Contains two 16-byte FIFO buffers (IN and OUT) in the bus bridge logic for connecting with the CPU, allowing a maximum of 16-byte burst transfers.
- Supports data transfers between the FIFO buffers in the bus bridge logic and the on-chip SRAM.

| Signal  | PIN | Input/Output | Function Remarks                 |
|---------|-----|--------------|----------------------------------|
| USB_OC  | 7   | Input        | Over current detect for USB host |
| USB_PON | 9   | Output       | Power on enable for USB host     |
| USB_HDP | 13  | Input/Output | USB host data (D+)               |
| USB_HDM | 15  | Input/Output | USB host data (D-)               |

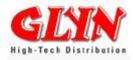

#### Connection Example: USB host type A on the TMPA900 CPU board

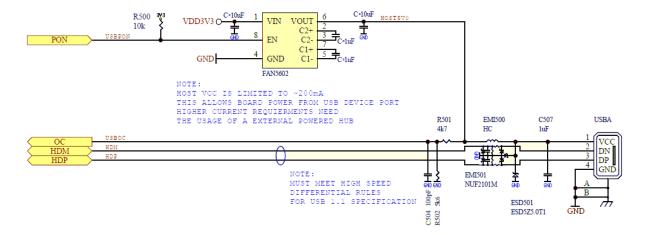

#### 3.11 I2C

This module operates in I2C bus mode and is compliant with the typical I2C bus standard (Philips specifications).

#### Features:

- Contains two channels (ch0 and ch1).
- Allows selection between master and slave.
- Allows selection between transmission and reception.
- Supports multiple masters (arbitration, clock synchronization recognition).
- Supports standard mode and fast mode (fastest baud rate in master mode: 89.91 kHz andn357.14 kHz, respectively, at fPCLK = 100 MHz)
- Supports the addressing format of 7 bits only.
- Supports transfer data sizes of 1 to 8 bits.
- Provides one transfer (transmission or reception) complete interrupt (levelsensitive).
- Can enable or disable interrupts. (Interrupt source for I2C ch0: INTS[6], Interrupt source for I2C ch1: INTS[7])

#### **I2C Channel 0:**

Normally used for USB host

| Signal              | PIN | Input/Output | Function Remarks |
|---------------------|-----|--------------|------------------|
| I2C0CL<br>(USB_OC)  | 7   | Input/Output | I2C clock I/O    |
| I2C0DA<br>(USB_PON) | 9   | Input/Output | I2C data I/O     |

#### I2C Channel 1:

| Signal              | PIN | Input/Output | Function Remarks |
|---------------------|-----|--------------|------------------|
| I2C1CL<br>(Port_F6) | 60  | Input/Output | I2C clock I/O    |
| I2C1DA<br>(Port_F7) | 58  | Input/Output | I2C data I/O     |

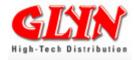

### 3.12 SPI (SSP)

#### Features:

- Contains two channels (ch0 and ch1).
- Communication protocol includes SPI: 3 types
- Master/ slave mode support
- Transmit FIFOs 16-bit wide, 8 locations deep
- Receive FIFOs 16-bit wide, 8 locations deep
- Transmit/Receive data size 4 to 16 bits
- Interrupt type:
  - o Transmits interrupt
  - o Receives interrupt
  - o Receives overrun interrupt
  - Timeout interrupt
- Baud rate master mode: fPCLK/2 (Max 20 Mbps)
- Slave mode: fPCLK/12 (Max 8.33 Mbps)
- DMA Support
- Internal loop back test mode available

#### SPI (SSP) Channel 0:

| Signal    | PIN | Input/Output | Function Remarks         |
|-----------|-----|--------------|--------------------------|
| SP0D      | 48  | Input        | Data input pin for SSP0  |
| (Port_T3) |     |              |                          |
| SP0DO     | 50  | Output       | Data output pin for SSP0 |
| (Port_T2) |     |              |                          |
| SP0CLK    | 54  | Input/Output | Clock pin for SSP0       |
| (Port_T1) |     |              | ·                        |
| SP0FSS    | 56  | Input/Output | FSS pin for SSP0         |
| (Port_T0) |     |              | ·                        |

#### SPI (SSP) Channel 1:

| Signal              | PIN | Input/Output | Function Remarks         |
|---------------------|-----|--------------|--------------------------|
| SP1DI<br>(Port_L3)  | 96  | Input        | Data input pin for SSP1  |
| SP1DO<br>(Port_L2)  | 98  | Output       | Data output pin for SSP1 |
| SP1CLK<br>(Port_L1) | 100 | Input/Output | Clock pin for SSP1       |
| SP1FSS<br>(Port_L0) | 102 | Input/Output | FSS pin for SSP1         |

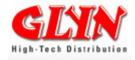

## 3.13 I2S (Inter-IC Sound)

The TMPA900CM contains a serial input/output circuit compliant with the I2S format. By connecting an external audio LSI, such as an AD converter or DA converter, the I2S interface can support the implementation of a digital audio system.

#### Features:

|                  | Channel 0                                                  | Channel 1                |  |  |
|------------------|------------------------------------------------------------|--------------------------|--|--|
| Transmit/Receive | Receive only                                               | Transmit only            |  |  |
| Modes            | Receive master mode                                        | Transmit master mode     |  |  |
|                  | Receive slave mode                                         | Transmit slave mode      |  |  |
|                  | Full-duple                                                 | x master mode            |  |  |
|                  | Full-duple                                                 | ex slave mode            |  |  |
|                  | Clock th                                                   | nrough mode              |  |  |
| Data formats     | (1) I2S format-compliant                                   |                          |  |  |
|                  | (2) Stereo/monaural                                        |                          |  |  |
|                  | (3) MSB first/LSB first selectable                         |                          |  |  |
|                  | (4) Left-justified supported (synchronous to WS, no delay) |                          |  |  |
| FIFO buffer      | 2 × 8 words 2 × 8 words                                    |                          |  |  |
| Data length      | 16 bits only 16 bits only                                  |                          |  |  |
| Interrupts       | FIFO overflow interrupt FIFO overflow interrup             |                          |  |  |
|                  | FIFO underflow interrupt                                   | FIFO underflow interrupt |  |  |

#### I2S Channel 0:

| Signal                | PIN | Input/Output | Function Remarks                             |
|-----------------------|-----|--------------|----------------------------------------------|
| I2S0MCLK<br>(Port_L3) | 96  | Output       | I2S0 master clock output for receive circuit |
| I2S0DATI<br>(Port_L2) | 98  | Input        | I2S0 receive serial data input               |
| I2S0CLK<br>(Port_L1)  | 100 | Input/Output | I2S0 serial clock Input/output               |
| I2S0WS<br>(Port_L0)   | 102 | Input/Output | I2S0 word select Input/output                |

#### **I2S Channel 1:**

| Signal    | PIN | Input/Output | Function Remarks                             |
|-----------|-----|--------------|----------------------------------------------|
| I2S1MCLK  | 86  | Output       | I2S1 master clock output for receive circuit |
| (Port_M3) |     |              |                                              |
| I2S2DATO  | 88  | Output       | I2S1 transmission serial data output         |
| (Port_M2) |     |              |                                              |
| I2S3CLK   | 90  | Input/Output | I2S1 serial clock Input/output               |
| (Port_M1) |     |              |                                              |
| I2S4WS    | 92  | Input/Output | I2S1 word select Input/output                |
| (Port_M0) |     |              | ·                                            |

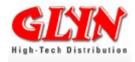

### 3.14 PWM (Pulse Width Modulation) / 16bit-Timers

The TMPA900 CPU board contains six cannels of 16-bit timers. Two of them, timer 0 and timer 2 support PWM (Pulse Width Modulation) output.

- 1) Free-running mode
- 2) Periodic timer mode
- 3) PWM function support

The circuit consists of three blocks, each associated with two channels. Of the three blocks, block 1 and block 2 support PWM (Pulse Width Modulation) output.

|                            | Block 1              |        | Bloo                 | ck 2   | Block 3 |        |
|----------------------------|----------------------|--------|----------------------|--------|---------|--------|
|                            | Timer0               | Timer1 | Timer2               | Timer3 | Timer4  | Timer5 |
| Free-Running               | •                    | •      | •                    | •      | •       | •      |
| Periodic Timer             | •                    | •      | •                    | •      | •       | •      |
| PWM                        | •                    | N/A    | •                    | N/A    | N/A     | A      |
|                            | PWM0OUT<br>(Port_C3) | х      | PWM2OUT<br>(Port_C4) | х      | х       | х      |
| Interrupt<br>Source Signal | INTS[2]              |        | INT                  | S[3]   | INTS    | 5[4]   |

| Signal               | PIN | Input/Output | Function Remarks        |
|----------------------|-----|--------------|-------------------------|
| PWM0OUT<br>(Port_C3) | 108 | Output       | Timer 0 PWM output port |
| PWM2OUT<br>(Port_C4) | 106 | Output       | Timer 2 PWM output port |

Each timer block, containing two channels of timer circuits, comprises two programmable, 16-bit free-running decrement counters. The TIMCLK input is used for counter operation. This clock can be selected from the internal system clock divided by two (fPCLK/2) and fs (32.768 kHz).

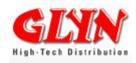

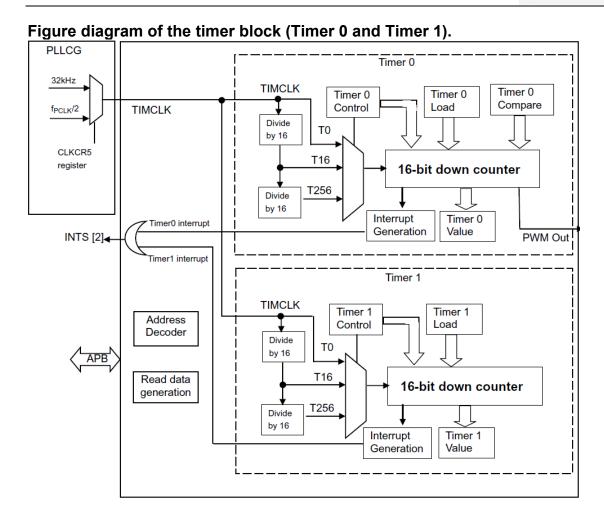

### **3.15 JTAG**

The TMPA900CMXBG provides a boundary scan interface that is compatible with Joint Test Action Group (JTAG) specifications and uses the industrial standard JTAG protocol (IEEE Standard 1149.1•1990 < Includes IEEE Standard 1449.1a•1993 >).

| Signal  | PIN | Input/Output | Function Remarks                                                                                              |
|---------|-----|--------------|----------------------------------------------------------------------------------------------------|
| TDO     | 116 | Output       | Data output pin for JTAG                                                                                      |
| TCK RTN | 118 | Output       | JTAG test feedback serial clock output                                                                        |
| TCK     | 120 | Input        | Clock pin for JTAG                                                                                            |
| TMS     | 122 | Input        | Data for JTAG                                                                                                 |
| TDI     | 126 | Input        | Data input pin for JTAG                                                                                       |
| TRST    | 128 | Input        | RESET pin for JTAG                                                                                            |
| JTAG    | 130 | Input        | Boundary scan switching pin, ICE/JTAG test select input (compatible with the Enable signal) -> 0: ICE 1: JTAG |
| BOOT    | 132 | Input        | AM1 Pin                                                                                                    |

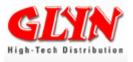

### 3.16 Keys / Keyboard

Port A can be used not only as a general-purpose input pin with pull up, but also as a key input pin. By enabling interrupts, Port A is used as key input pins (KI3-KI0). Port A can be used without pull up.

Port B can be used not only as general-purpose output pins, but also as key output pins. By enabling open-drain output, Port B is used as key output (KO3-KO0).

| Signal        | PIN | Input/Output | Function Remarks                                                                 |  |
|---------------|-----|--------------|----------------------------------------------------------------------------------|--|
| Port A0 (KI0) | 29  | Input        | Port A0 to A2: Input ports                                                       |  |
| Port A1 (KI1) | 27  | Input        | Port A0 to A3: Input ports  Key input KI0 to KI3: Pins for key-on wake up 0 to 3 |  |
| Port A2 (KI2) | 25  | Input        | (with Schmitt input and pull-up resistor)                                        |  |
| Port A3 (KI3) | 23  | Input        |                                                                                  |  |
| Port B0 (KO0) | 33  | Output       | Port PO to P2: Output ports                                                      |  |
| Port B1 (KO1) | 35  | Output       | Port B0 to B3: Output ports  Key output KO0 zp KO3: Key out pins 0 to 3          |  |
| Port B2 (KO2) | 37  | Output       | (open-drain can be set)                                                          |  |
| Port B3 (KO3) | 39  | Output       |                                                                                  |  |

## 3.17 Analog/Digital Converter

A 10-bit serial conversion analog/digital converter (AD converter) with eight channels of analog input is built-in. Four channels (AN4-AN7) are normally used for touch screen interface.

Power Supply of ADC:

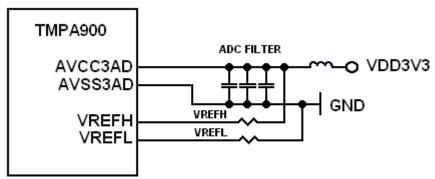

| Signal    | PIN | Input/Output | Function Remarks                                 |
|-----------|-----|--------------|--------------------------------------------------|
| AN0       | 82  | Input        |                                                  |
| (Port_D0) |     |              | Port D0 to D3: Input ports                       |
| AN1       | 80  | Input        | Analog input AN0 to AN3: AD Converter Input Pins |
| (Port_D1) |     |              |                                                  |
| AN2       | 78  | Input        |                                                  |
| (Port_D2) |     |              |                                                  |
| AN3       | 76  | Input        |                                                  |
| (Port_D3) |     |              |                                                  |

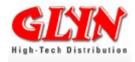

#### Pins normally used for Touch Screen Interface

| Signal   | PIN | Input/Output | Function Remarks                                 |
|----------|-----|--------------|--------------------------------------------------|
| AN7      | 65  | Output       |                                                  |
| (TSI_PY) |     |              | Port D4 to D7: Input ports                       |
| AN6      | 67  | Output       | Analog input AN4 to AN7: AD Converter Input Pins |
| (TSI_PX) |     |              |                                                  |
| AN5      | 69  | Output       |                                                  |
| (TSI_MY) |     |              |                                                  |
| AN4      | 71  | Output       |                                                  |
| (TSI_MX) |     |              |                                                  |

## 3.18 Touch Screen Interface (TSI)

An interface for a 4-terminal resistor network touch screen is built-in. The TSI easily supports two procedures: touch detection and X/Y position measurement. Each procedure is performed.

### TMPA900\_CPU\_BOARD

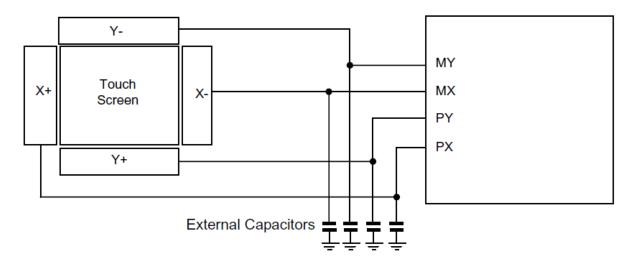

| Signal                  | PIN | Input/Output | Function Remarks                          |
|-------------------------|-----|--------------|-------------------------------------------|
| TSI_PY<br>(Port_D7/AN7) | 65  | Output       | Y-plus: Y-connecting pin for touch panel  |
| TSI_PX<br>(Port_D6/AN6) | 67  | Output       | X-plus: X-connecting pin for touch panel  |
| TSI_MY<br>(Port_D5/AN5) | 69  | Output       | Y-minus: Y-connecting pin for touch panel |
| TSI_MX<br>(Port_D4/AN4) | 71  | Output       | X-minus: X-connecting pin for touch panel |

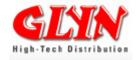

## 3.19 LCD Controller (LCDC)

SUPPORTED DISPLAY COLORS & DISPLAY RESOLUTION Display colours: from 256 to 16 million:

| Data bus width | RGB      | Display colours |
|----------------|----------|-----------------|
| 24 bit         | R8:G8:B8 | 16 million      |
| 18 bit         | R6:G6:B6 | 262 144         |
| 16 bit         | R5:G6:B5 | 65 536          |
| 12 bit         | R4:G4:B4 | 4 096           |
| 8 bit          | R3:G3:B2 | 256             |

Supported display resolution:

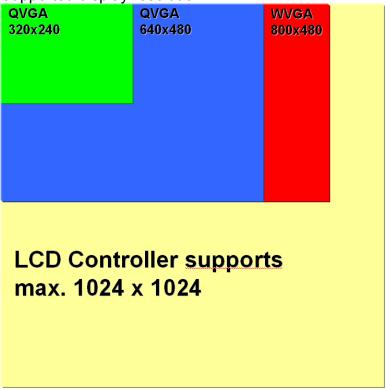

Up to WVGA with LCD data process accelerator:

- Scaling function (expansion/reduction)
- Filter function (bi-cubic convolution)
- Image blending function (font blending)

Up to 1024 x 1024 without accelerator and limited colour depth.

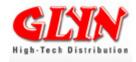

## **LCD Interface Signals:**

| Signal | PIN | Input/Output | Function Remarks                       |
|--------|-----|--------------|----------------------------------------|
| L_CLLP | 116 | Output       | Data output pin for JTAG               |
| L_CLFP | 118 | Output       | JTAG test feedback serial clock output |
| L_CLAC | 120 | Input        | Clock pin for JTAG                     |
| L_CLCP | 122 | Input        | Data for JTAG                          |

| Signal | PIN | Input/Output | Function Remarks     |
|--------|-----|--------------|----------------------|
| L_D0   | 141 | Output       | LCD data driver line |
| L_D1   | 139 | Output       | LCD data driver line |
| L_D2   | 137 | Output       | LCD data driver line |
| L_D3   | 135 | Output       | LCD data driver line |
| L_D4   | 131 | Output       | LCD data driver line |
| L_D5   | 129 | Output       | LCD data driver line |
| L_D6   | 127 | Output       | LCD data driver line |
| L_D7   | 125 | Output       | LCD data driver line |
| L_D8   | 121 | Output       | LCD data driver line |
| L_D9   | 119 | Output       | LCD data driver line |
| L_D10  | 117 | Output       | LCD data driver line |
| L_D11  | 115 | Output       | LCD data driver line |
| L_D12  | 111 | Output       | LCD data driver line |
| L_D13  | 109 | Output       | LCD data driver line |
| L_D14  | 107 | Output       | LCD data driver line |
| L_D15  | 105 | Output       | LCD data driver line |
| L_D16  | 101 | Output       | LCD data driver line |
| L_D17  | 99  | Output       | LCD data driver line |
| L_D18  | 97  | Output       | LCD data driver line |
| L_D19  | 95  | Output       | LCD data driver line |
| L_D20  | 91  | Output       | LCD data driver line |
| L_D21  | 89  | Output       | LCD data driver line |
| L_D22  | 87  | Output       | LCD data driver line |
| L_D23  | 85  | Output       | LCD data driver line |

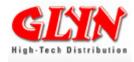

### 3.20 Glyn Graphic Base Board & Glyn TFT Family Concept

#### The Concept

Our objective was to offer a number of TFTs that . . .

- 1) are compatible with each other,
- 2) provide a modern interface and
- 3) have long-term availability.

In close collaboration with our partner EDT (Emerging Display Technologies), we have selected a number of TFTs that have been modified according to your needs. A PCB on the back of the display provides important functionalities as well as a common interface.

The family concept displays can be connected to the graphic base board (starter kit) directly. All display signals are lead through the SODIMM slot.

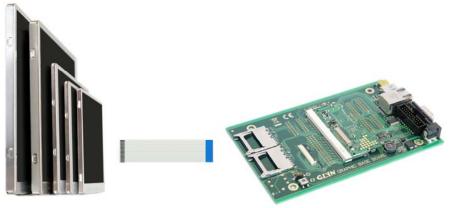

7.0" - 5.7" - 5.0" - 4.3" - 3.5"

| Part number         | Size | Resolution | Dimensions       |
|---------------------|------|------------|------------------|
| G-ET0350G0DM6 (DH6) | 3.5" | 320 x 240  | 76.8 x 63.8 mm   |
| G-ET0430G0DM6 (DH6) | 4.3" | 480 x 272  | 105.5 x 67.2 mm  |
| G-ET0500G0DM6 (DH6) | 5.0" | 800 x 480  | 118.5 x 77.6 mm  |
| G-ETQ570G0DM6 (DH6) | 5.7" | 320 x 240  | 124.7 x 100 mm   |
| G-ETQ570G2DM6 (DH6) | 5.7" | 320 x 240  | 142.1 x 100 mm * |
| G-ETV570G0DMU (DHU) | 5.7" | 640 x 480  | 124.7 x 100 mm   |
| G-ETV570G2DMU (DHU) | 5.7" | 640 x 480  | 142.1 x 100 mm * |
| G-ET0700G0DM6 (DH6) | 7.0" | 800 x 480  | 166 x 105.4 mm   |

DH6/DHU = with touch panel

\* with mounting lugs

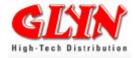

## Pin Assignment of TFT Family Concept

| 1  | NC or /RESET | Hardware Reset (no Reset for 4.3" and 7.0")                                   |
|----|--------------|-------------------------------------------------------------------------------|
| 2  | Vss          | Ground (connected to metal houseing)                                          |
| 3  | B5           | Blue Data Bit 5                                                               |
| 4  | B4           | Blue Data Bit 4                                                               |
| 5  | В3           | Blue Data Bit 3                                                               |
| 6  | B2           | Blue Data Bit 2                                                               |
| 7  | B1           | Blue Data Bit 1                                                               |
| 8  | В0           | Blue Data Bit 0                                                               |
| 9  | Vss          | Ground (connected to metal houseing)                                          |
| 10 | G5           | Green Data Bit 5                                                              |
| 11 | G4           | Green Data Bit 4                                                              |
| 12 | G3           | Green Data Bit 3                                                              |
| 13 | G2           | Green Data Bit 2                                                              |
| 14 | G1           | Green Data Bit 1                                                              |
| 15 | G0           | Green Data Bit 0                                                              |
| 16 | Vss          | Ground (connected to metal houseing)                                          |
| 17 | R5           | Red Data Bit 5                                                                |
| 18 | R4           | Red Data Bit 4                                                                |
| 19 | R3           | Red Data Bit 3                                                                |
| 20 | R2           | Red Data Bit 2                                                                |
| 21 | R1           | Red Data Bit 1                                                                |
| 22 | R0           | Red Data Bit 0                                                                |
| 23 | Vss          | Ground (connected to metal houseing)                                          |
| 24 | DCLK         | Dot Clock                                                                     |
| 25 | Vss          | Ground (connected to metal houseing)                                          |
| 26 | HSYNC        | Horizontal Sync Input                                                         |
| 27 | VSYNC        | Vertical Sync Input                                                           |
| 28 | ENB          | Data Enable Input                                                             |
| 29 | PWCTRL       | LED driver shut down (on 5.7" it is a complete shut down of internal circuit) |
| 30 | VDD          | Power supply for digital circuit                                              |
| 31 | Vss          | Ground (connected to metal housing)                                           |
| 32 | Vss          | Ground (connected to metal housing)                                           |
| 33 | Vcc          | Power supply for Vcom driver circuit (internal voltages)                      |
| 34 | Vcc          | Power supply for Vcom driver circuit (internal voltages)                      |
| 35 | NC           | Not connected / This becomes LED anode, when jumper setting is changed        |
| 36 | LEDCTRL      | Brightness control (or LED cathode, when jumper setting is changed)           |
| 37 | YU           | Touch (Top)                                                                   |
| 38 | XL           | Touch (Left)                                                                  |
| 39 | YD           | Touch (Bottom)                                                                |
| 40 | XR           | Touch (Right)                                                                 |

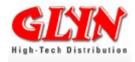

#### 3.21 SD Host Controller

#### Features:

- Data transmission/reception in frame units
- Error check: CRC7 (for commands), CRC16 (for Data)
- Synchronous method: bit synchronous by SDCLK
- SD memory/IO card interface: COMMAND (1bit), Data (4 bits), INT (1bit)
- Multiple port support: 1 card
- 512byte ×2 data buffer: 256words×16bits×2
- Card detect support (SDCxCD or SDCxDAT3)
- Data write protect support
- Detected below Status error
  - SDbuffer underflow /overflow
  - o timeout (response, other
  - o END error, CRC error, CMD error
- Recognizes the various response frame formats through the register settings
- The SD\_CLK cycle division ratio can be set from fPCLK/2 to fPCLK/512
- The transfer data length can be set from either 1byte to 512byte
- Sector counter for multiple read/write operation (read: single read only)
- Buffer status mode transfer support

This product contains an SD host controller for controlling SD cards. To use the SD host controller, you need to join the SD Association. Please also note that a non-disclosure agreement must be signed with us before the detailed specifications of the SD host controller can be disclosed. For details, please contact us.

| Signal                | PIN | Input/Output | Function Remarks                               |
|-----------------------|-----|--------------|------------------------------------------------|
| SDC0DAT0<br>(Port_G0) | 59  | Input/Output |                                                |
| SDC0DAT1<br>(Port_G1) | 57  | Input/Output | SDC0DAT0 to SDC0DAT3: Data I/O pin for SD card |
| SDC0DAT2<br>(Port_G2) | 55  | Input/Output |                                                |
| SDC0DAT3<br>(Port_G3) | 53  | Input/Output |                                                |
| SDC0CMD<br>(Port_G4)  | 49  | Input/Output | Command I/O pin for SD card                    |
| SDC0WP<br>(Port_G5)   | 47  | Input        | Write-protect input pin for SD card            |
| SDC0CD<br>(Port_G6)   | 45  | Input        | Card detection input pin for SD card           |
| SDC0CLK<br>(Port_G7)  | 43  | Input        | Clock output pin for SD card                   |

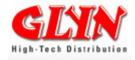

#### 3.22 CMOS Camera Interface

The CMSI has the following features:

- SXGA(1280×1024), 4VGA(1280×960), VGA(640×480), QVGA(320×240),
   Special(320×180), QQVGA(160×120), CIF(352×288), QCIF(176×144)
- Input data format CRGB
- Input data sampling ratio 8-bit YUV4:2:2 or RGB888 if no color space conversion)
- Downscaling function
- 4VGA → VGA, QVGA, QQVGA
- VGA → QVGA, QQVGA
- QVGA → QQVGA
- Trimming function: Data can be trimmed to a desired size.

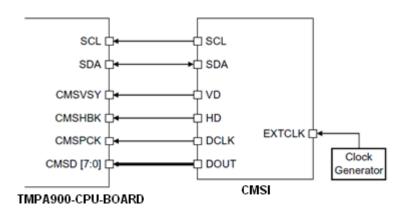

| Signal        | PIN | Input/Output | Function Remarks                                 |
|---------------|-----|--------------|--------------------------------------------------|
| L_D12(CMSPCK) | 111 | Input        | Clock input for CMOS sensor                      |
| L_D13(CMSHSY) | 109 | Input        | Horizontal synchronization input for CMOS sensor |
| L_D14(CMSHBK) | 107 | Input        | Valid data detect input for CMOS sensor          |
| L_D15(CMSVY)  | 105 | Input        | Vertical synchronization input for CMOS sensor   |
| L_D16(CMSD0)  | 101 | Input        | CMOS data driver line                            |
| L_D17(CMSD1)  | 99  | Input        | CMOS data driver line                            |
| L_D18(CMSD2)  | 97  | Input        | CMOS data driver line                            |
| L_D19(CMSD3)  | 95  | Input        | CMOS data driver line                            |
| L_D20(CMSD4)  | 91  | Input        | CMOS data driver line                            |
| L_D21(CMSD5)  | 89  | Input        | CMOS data driver line                            |
| L_D22(CMSD6)  | 87  | Input        | CMOS data driver line                            |
| L_D23(CMSD7)  | 85  | Input        | CMOS data driver line                            |

Attention: CMOS camera Interface uses some of the same pins as the LCDC data bus – so only 12bit colour (4096 display colours) is possible.

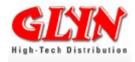

# 3.23 Melody/Alarm Generator

### Melody Generator

Based on the low-speed clock (32.768 kHz), clock wave forms can be generated at any frequency from 4 Hz to 5461 Hz and outputted from the MLDALM pin. By connecting a buzzer etc outside, melody sounds can easily be played.

### Alarm Generator

Can generate eight patterns of alarm output.

Can generate five types of fixed-interval interrupts (1 Hz, 2 Hz, 64 Hz, 512 Hz and 8192 Hz).

By connecting a buzzer etc outside, alarm sounds can easily be played.

| Signal              | PIN | Input/Output | Function Remarks        |
|---------------------|-----|--------------|-------------------------|
| MLDALM<br>(PORT C3) | 108 | Output       | Melody/alarm output pin |

# 3.24 Low Frequency Clock Output

| Signal             | PIN | Input/Output | Function Remarks               |
|--------------------|-----|--------------|--------------------------------|
| FSOUT<br>(PORT_C4) | 106 | Output       | Low frequency output clock pin |

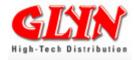

# 4.0 Pin Allocation SODIMM 144 Connector

|             | IS10<br>J19154-144-XXA110X           |                                    |            |  |  |  |
|-------------|--------------------------------------|------------------------------------|------------|--|--|--|
| 1_          | GND01                                | GND02                              | 2          |  |  |  |
| 3_<br>5     | VDD3V3                               | VDD3V3                             | 6          |  |  |  |
| 7           | FUTURE_USE<br>PC7/I2C0DA/INT9/USBOCN | ETHLED1<br>ETHLED2                 | 8          |  |  |  |
| 9_          | PC6/I2C0CL/USBPON                    | ETHCT                              | 10         |  |  |  |
| 11<br>13    | GND03                                | GND04                              | 12         |  |  |  |
| 15          | SN6/USBHDP                           | ETHRXP                             | 16         |  |  |  |
| 17          | SN7/USBHDM<br>SR0/USBDDP             | ETHRXN<br>ETHTXP                   | 18         |  |  |  |
| 19_         | SR1/USBDDM                           | ETHTXN                             | 20         |  |  |  |
| 21<br>23    | GND05                                | GND06                              | 22         |  |  |  |
| 25          | PA3/KI3<br>PA2/KI2                   | PN7/U0RTSN/INTG<br>PN6/U0DTRN/INTF | 26         |  |  |  |
| 27          | PA1/KI1                              | PN5/UORIN/INTE                     | 28         |  |  |  |
| 29_         | PAO/KIO                              | PN4/U0DSRN/INTD                    | 30         |  |  |  |
| 31_<br>33   | GND07                                | GND08                              | 32         |  |  |  |
| 35          | PB3/KO3<br>PB2/KO2                   | PN3/U0DCDN<br>PN2/U0CTSN           | 36         |  |  |  |
| 37          | PB1/KO1/LCLAC                        | PN1/UORXD/SIROIN                   | 38         |  |  |  |
| 39_         | PB0/KO0                              | PNO/U0TXD/SIR0OUT                  | 40         |  |  |  |
| 41_<br>43   | GND09                                | GND10                              | 42         |  |  |  |
| 45          | PG7/SDC0CLK<br>PG6/SDC0CD            | PT5/U1RXD                          | 46         |  |  |  |
| 47          | PG6/SDC0CD<br>PG5/SDC0WP             | PT4/U1TXD<br>PT3/SP0DI             | 48         |  |  |  |
| 49_         | PG4/SDC0CMD                          | PT2/SP0D                           | 50         |  |  |  |
| 51_<br>53   | GND11                                | GND12                              | 52<br>54   |  |  |  |
| 55          | PG3/SDC0DAT3<br>PG2/SDC0DAT2         | PT1/SP0CLK<br>PT0/SP0FSS           | 56         |  |  |  |
| 57          |                                      | F7/I2C1DA/INTC/U2RXD               | 58         |  |  |  |
| 59_         | PG0/SDC0DAT0                         | PF6/I2C1CL/U2TXD                   | 60         |  |  |  |
| 61<br>63    | VDD3V3                               | VDD3V3                             | 62         |  |  |  |
| 65          | GND13<br>PD7/INTB/AN7/PY             | GND14<br>FUTURE USE                | 66         |  |  |  |
| 67          | PD6/INTA(TSI)/AN6/PX                 | FUTURE_USE                         | 68         |  |  |  |
| 69_<br>71   | PD5/AN5/MY                           | FUTURE_USE                         | 70<br>72   |  |  |  |
| 71<br>73    | PD4/AN4/MX                           | FUTURE_USE                         | 74         |  |  |  |
| 75          | GND15<br>SU4/LCLLP                   | GND16<br>PD3/AN3                   | 76         |  |  |  |
| 77_         | SU3/LCLFP                            | PD2/AN2                            | 78         |  |  |  |
| 79_<br>81   | SU1/LCLAC                            | PD1/AN1                            | 80         |  |  |  |
| 83          | SU0/LCLCP                            | PD0/AN0                            | 84         |  |  |  |
| 85          | GND17<br>LC_D23                      | GND18<br>PM3/I2S1MCLK              | 86         |  |  |  |
| 87_         | LC_D22                               | PM2/I2S1DAT0                       | 88         |  |  |  |
| 89_<br>91   | LC_D21                               | PM1/I2S1CLK                        | 90         |  |  |  |
| 93          | LC_D20                               | PM0/I2S1WS                         | 94         |  |  |  |
| 95          | GND19<br>LC D19                      | GND20<br>PL3/I2S0MCLK/SP1DI        | 96         |  |  |  |
| 97_         | LC_D18                               | PL2/I2S0DATI/SP1DO                 | 98         |  |  |  |
| 99_<br>01   | LC_D17                               | PL1/I2SOCLK/SP1CLK                 | 100        |  |  |  |
| .03         | LC_D16                               | PL0/I2S0WS/SP1FSS                  | 104        |  |  |  |
| 05          | GND21<br>LC_D15                      | GND22<br>PC4/FSOUT/PWM3OUT         | 106        |  |  |  |
| 07_         | LC_D14                               | PC3/MLDALM/PWM1OU                  | 108        |  |  |  |
| 09_<br>11   | LC_D13                               | PC2/PWE                            | 110<br>112 |  |  |  |
| 13          | LC_D12                               | RESET                              | 114        |  |  |  |
| 15          | GND23<br>LC_D11                      | GND24<br>SP5/TDO_JTAG              | 116        |  |  |  |
| 17_         | LC_D10                               | SP4/RTCK_JTAG                      | 118        |  |  |  |
| 19_         | LC_D9                                | SPO/TCK_JTAG                       | 120        |  |  |  |
| 23          | LC_D8<br>GND25                       | SP1/TMS_JTAG                       | 124        |  |  |  |
| 25          | GND25<br>LC_D7                       | GND26<br>SP2/TDI_JTAG              | 126        |  |  |  |
| 27_         | LC_D6                                | SP3/TRSTN_JTAG                     | 128        |  |  |  |
| .29<br>.31  | LC_D5                                | SN2/SELJTAG                        | 130<br>132 |  |  |  |
| 33          | LC_D4                                | SM7/AM1_JTAG                       | 134        |  |  |  |
| 35          | GND27<br>LC_D3                       | GND28<br>VIN3V3                    | 136        |  |  |  |
| 37_         | LC_D2                                | VIN3V3                             | 138        |  |  |  |
| .39_<br>.41 | LC_D1                                | VIN3V3                             | 140<br>142 |  |  |  |
| 41_         | LC_D0                                | VIN3V3                             | 144        |  |  |  |
| -           | GND29                                | GND30                              |            |  |  |  |

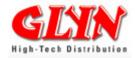

### **PINOUT (1/5)**

| Numper of | Pin Name | Input/Output | Function Remarks                                                                                 |
|-----------|----------|--------------|--------------------------------------------------------------------------------------------------|
| Pin       | ONE      |              |                                                                                                  |
| 1-2       | GND      |              | Ground                                                                                           |
| 3-4       | VDD3V3   | Output       | Power                                                                                            |
| 5         | nc       | Output       | leave open                                                                                       |
| 6         | LED1     | Output       | Ethernet LED1: Speed LED                                                                         |
| 7         | USB_OC   | Input/Output | PC7: I/O port                                                                                    |
|           |          | Input/Output | I2C0DA: I2C data I/O                                                                             |
|           |          | Input        | INT9: Interrupt request pin9: an interrupt request pin that                                      |
|           |          |              | can program the rising/falling edge                                                              |
|           |          | Input        | USBOCn: Over Current detect for USB Host                                                         |
| 8         | LED2     | Output       | Ethernet LED2: Link/Active LED                                                                   |
| 9         | USB_PON  | Input/Output | PC6: Port C6: I/O port                                                                           |
|           |          | Input/Output | I2C0CL: I2C clock I/O                                                                            |
|           |          | Output       | USBPON: Power On Enable for USB Host                                                             |
| 10        | CT       |              | Ether                                                                                            |
| 11-12     | GND      | -            | Ground                                                                                           |
| 13        | USB HDP  |              | USB Host pin (D+)                                                                                |
| 14        | RXP      |              | Ethernet                                                                                         |
| 15        | USB HDM  |              | USB Host pin (D-)                                                                                |
| 16        | RXN      |              | Ethernet                                                                                         |
| 17        | USB_DDP  |              | USB Device pin (D+)                                                                              |
| 18        | TXP      |              | Ethernet                                                                                         |
| 19        | USB DDM  |              | USB Device pin (D-)                                                                              |
| 20        | TXN      |              | Ethernet                                                                                         |
| 21-22     | GND      |              | Ground                                                                                           |
|           | Port A3  |              | PA3: Input port                                                                                  |
| 23        | POR A3   | Input        |                                                                                                  |
|           |          |              | Key input KI3: Pin for key-on wake up (with Schmitt input and pull-up resistor)                  |
| 24        | Port N7  | Input/Output | PN7: I/O port                                                                                    |
| 24        | POIL IN/ |              | U0RTSn: Output modem control line RTD(Request To                                                 |
|           |          | Output       |                                                                                                  |
|           |          | Innut        | Send) INTG: Interrupt request pin G: an interrupt request pin that                               |
|           |          | Input        | can program the rising/falling edge                                                              |
| 25        | Port A2  | Innut        | Port A2: Input port                                                                              |
| 25        | POILAZ   | Input        | Key input KI2: Pin for key-on wake up                                                            |
|           |          |              | (with Schmitt input and pull-up resistor)                                                        |
| 26        | Dort NG  | Innut/Output | PN6: I/O port                                                                                    |
| 26        | Port N6  | Input/Output | U0DTRn: Output modem control line DTR (Data Terminal                                             |
|           |          | Output       | Ready)                                                                                           |
|           |          | Innut        |                                                                                                  |
|           |          | Input        | INTF: Interrupt request pin F: an interrupt request pin that can program the rising/falling edge |
| 27        | Dort A1  | Innut        | Port A1: Input port                                                                              |
| 21        | Port A1  | Input        | Key input KI1: Pin for key-on wake up                                                            |
|           |          |              | (with Schmitt input and pull-up resistor)                                                        |
| 28        | Dort NE  | Input/Output | PN5: I/O port                                                                                    |
| 20        | Port N5  |              |                                                                                                  |
|           |          | Input        | U0RIn: Modem status signal RI (Ring Indicator)                                                   |
|           |          | Input        | INTE: Interrupt request pin E: an interrupt request pin that                                     |
| 20        | Dort AO  | Input        | can program the rising/falling edge Port A0: Input port                                          |
| 29        | Port A0  | Input        |                                                                                                  |
|           |          |              | Key input KI0: Pin for key-on wake up                                                            |
|           | 5 (1)(4  | 1 1/0 1 1    | (with Schmitt input and pull-up resistor)                                                        |
| 30        | Port N4  | Input/Output | PN4: I/O port                                                                                    |
|           |          | Input        | U0DSRIn: Modern status signal DSR (Data Set Ready)                                               |
| 1         |          | Input        | INTD: Interrupt request pin D: an interrupt request pin that                                     |
| 04.00     | OND      |              | can program the rising/falling edge                                                              |
| 31-32     | GND      | -            | Ground                                                                                           |

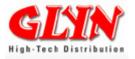

### PINOUT (2/5)

| Numper of | Pin Name | Input/Output                 | Function Remarks                                                                        |
|-----------|----------|------------------------------|-----------------------------------------------------------------------------------------|
| Pin       |          |                              |                                                                                         |
| 33        | Port B3  | Output<br>Output             | PB3: Output port KO3: Key out pins (open-drain can be set)                              |
| 34        | Port N3  | Input/Output<br>Input        | PN3: I/O port<br>U0DCDn: Modem status signal DCD (Data Carrier Detect)                  |
| 35        | Port B2  | Output                       | PB2: Output port                                                                        |
|           | 2 (112   | Output                       | KO2: Key out pins (open-drain can be set)                                               |
| 36        | Port N2  | Input/Output<br>Input        | Port N2: I/O port<br>U0CTSn: UART function 0 data can be transmitted<br>(Clear to send) |
| 37        | Port B1  | Output                       | PB1: Output port                                                                        |
| 31        | PULBI    | Output                       | KO1: Key out pins (open-drain can be set)                                               |
| 38        | Port N1  | Input/Output                 | Port N1: I/O port                                                                       |
|           |          | Input                        | U0RXD: UART function 0 receive data                                                     |
|           |          | Input                        | SIR0IN: Data input pin for IrDA1.0                                                      |
| 38        | Port B0  | Output                       | PB0: Output port                                                                        |
|           |          | Output                       | KO0: Key out pins (open-drain can be set)                                               |
| 40        | Port N0  | Input/Output                 | Port N0: I/O port                                                                       |
|           |          | Output                       | UART function 0 transmission data                                                       |
|           |          | Output                       | Data output pin for IrDA1.0                                                             |
| 41-42     | GND      | •                            | Ground                                                                                  |
| 43        | Port G7  | Input/Output                 | Port G7: I/O port                                                                       |
|           |          | Input/Output                 | SDC0CLK: Clock output pin for SD card                                                   |
| 44        | Port T5  | Input/Output                 | Port T5: I/O port                                                                       |
|           |          | Input                        | U1RXD: UART function 1 receive data                                                     |
| 45        | Port G6  | Input/Output                 | Port G6: I/O port                                                                       |
|           |          | Input                        | SDC0CD: Card detection input pin for SD card                                            |
| 46        | Port T4  | Input/Output                 | Port T4: I/O port                                                                       |
|           |          | Output                       | U1TXD: UART function 1 transmission data                                                |
| 47        | Port G5  | Input/Output                 | Port G5: I/O port                                                                       |
|           |          | Input                        | SDC0WP: Write-protect input pin for SD card                                             |
| 48        | Port T3  | Input/Output                 | PT3: I/O port                                                                           |
|           |          | Input                        | SP0DI: Data input pin for SSP0                                                          |
| 49        | Port G4  | Input/Output                 | Port G4: I/O port                                                                       |
|           |          | Input/Output                 | SDC0CMD: Command I/O pin for SD card                                                    |
| 50        | Port T2  | Input/Output                 | Port T2: I/O port                                                                       |
|           |          | Output                       | SP0DO: Data output pin for SSP0                                                         |
| 51-52     | GND      | -                            | Ground                                                                                  |
| 53        | Port G3  | Input/Output                 | PG3: I/O port                                                                           |
|           |          | Input/Output                 | SDC0DAT3: Data I/O pin for SD card                                                      |
| 54        | Port T1  | Input/Output                 | Port T1: I/O port                                                                       |
|           |          | Input/Output                 | SP0CLK: Clock pin for SSP0                                                              |
| 55        | Port G2  | Input/Output                 | PG2: I/O port                                                                           |
|           |          | Input/Output                 | SDC0DAT2: Data I/O pin for SD card                                                      |
| 56        | Port T0  | Input/Output                 | PT0: I/O port                                                                           |
|           |          | Input/Output                 | SP0FSS: FSS pin for SSP0                                                                |
| 57        | Port G1  | Input/Output                 | PG1: I/O port                                                                           |
|           |          | Input/Output                 | SDC0DAT1: Data I/O pin for SD card                                                      |
| 58        | Port F7  | Input/Output                 | PF7: I/O port                                                                           |
|           |          | Input/Output                 | I2C1DA: I2C data I/O                                                                    |
|           |          | Input                        | INTC: Interrupt request pin C: an interrupt request pin that                            |
|           |          | Input                        | can program the rising/falling edge                                                     |
| 50        | Port CO  | Input<br>Input/Output        | U2RXD: UART function 2 receive data                                                     |
| 59        | Port G0  | Input/Output<br>Input/Output | PG0: I/O port<br>SDC0DAT0: Data I/O pin for SD card                                     |
| 60        | Port F6  |                              | PF6: I/O port                                                                           |
| 60        | FUILFO   | Input/Output<br>Input/Output | PF6: I/O port<br>  I2C1CL: I2C clock I/O                                                |
|           |          | Output                       | U2TXD: UART function 2 transmission Data                                                |
| 61-62     | VDD3V3   | Output                       | OZIAD. OANT IUHUUH Z HAHSHIISSIUH DALA                                                  |
| 63-64     |          |                              | Ground                                                                                  |
| 03-04     | GND      | -                            | Ground                                                                                  |

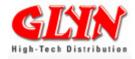

### PINOUT (3/5)

| Numper of         | Pin Name    | Input/Output     | Function Remarks                                                                     |
|-------------------|-------------|------------------|--------------------------------------------------------------------------------------|
| Pin               | TOL DV      | la monte         | DD7. January                                                                         |
| 65                | TSI_PY      | Input            | PD7: Input port                                                                      |
|                   |             | Input            | AN7: Analog input 7 converter input pin                                              |
|                   |             | Output           | PY: Y-plus: Y-connecting pin for touch panel                                         |
|                   |             | Input            | INTB: interrupt request pin B - an interrupt request pin that                        |
| 66                | NC          |                  | can program the rising/falling edge                                                  |
| 66<br>67          | NC<br>TOLDY | - Innert         | Not connected.                                                                       |
| 67                | TSI_PX      | Input            | PD6: Input port                                                                      |
|                   |             | Input            | AN6: Analog input 6 converter input pin PX: X-plus: X-connecting pin for touch panel |
|                   |             | Output           | INTA: Interrupt request pin A - an interrupt request pin that                        |
|                   |             | Input            | can program the rising/falling edge                                                  |
| 68                | NC          |                  | Not connected.                                                                       |
| 69                | TSI_MY      | Input            | PD5: Input port                                                                      |
| 09                | I SI_IVI I  | Input            | AN5: Analog input 5 -> AD converter input pin                                        |
|                   |             | Output           | MY: Y-minus -> Y-connecting pin for touch panel                                      |
| 70                | NC          | - Output         | Not connected.                                                                       |
| 71                | TSI_MX      | Input            | PD4: Input port                                                                      |
| 7 1               | TOI_WIX     | Input            | AN4: Analog input 4 -> AD converter input pin                                        |
|                   |             | Output           | MX: X-minus -> X-connecting pin for touch panel                                      |
| 72                | NC          | -                | Not connected.                                                                       |
| 73-74             | GND         | _                | Ground                                                                               |
| 75                | L_CLLP      | Output           | LCLLP: LCD driver output pin                                                         |
| 76                | Port D3     | Input            | PD3: Input port                                                                      |
| . 0               | 1 011 20    | Input            | AN3: Analog input pin                                                                |
| 77                | L CLFP      | Output           | LCLFP: LCD driver output pin                                                         |
| 78                | Port D2     | Input            | PD2: Input port                                                                      |
| . 0               | 1 011 52    | Input            | AN2: Analog input pin                                                                |
| 79                | L CLAC      | Output           | LCLAC: LCD driver output pin                                                         |
| 80                | Port D1     | Input            | PD1: Input port                                                                      |
|                   |             | Input            | AN1: Analog input pin                                                                |
| 81                | L_CLCP      | Output           | LCLCP: LCD driver output pin                                                         |
| 82                | Port D0     | Input            | PD0: Input port                                                                      |
|                   |             | Input            | AN0: Analog input pin                                                                |
| 83-84             | GND         | -                | Ground                                                                               |
| 85                | L_D23       | Output           | PK7: Output ports                                                                    |
|                   |             | Output           | LD23: Data bus for LCD driver                                                        |
|                   |             | Output           | CMSD7: Data bus for CMOS Sensor                                                      |
| 86                | Port M3     | Input/Output     | PM3: I/O port                                                                        |
|                   |             | Output           | I2S1MCLK: I2S1 master clock output for transmission                                  |
|                   |             |                  | circuit                                                                              |
| 87                | L_D22       | Output           | PK6: Output ports                                                                    |
|                   |             | Output           | LD22: Data bus for LCD driver                                                        |
|                   |             | Output           | CMSD6: Data bus for CMOS Sensor                                                      |
| 88                | Port M2     | Input/Output     | PM2: I/O port                                                                        |
| 00                | 1. 504      | Output           | I2S1DATO: I2S1 transmission serial data output                                       |
| 89                | L_D21       | Output           | PK5: Output ports                                                                    |
|                   |             | Output           | LD21: Data bus for LCD driver                                                        |
| 00                | Dort M1     | Output           | CMSD5: Data bus for CMOS Sensor                                                      |
| 90                | Port M1     | Input/Output     | PM1: I/O port                                                                        |
| 91                | 1 D20       | Input/Output     | I2S1CLK: I2S1 serial clock input/output                                              |
| 91                | L_D20       | Output           | PK4: Output ports LD20: Data bus for LCD driver                                      |
|                   |             | Output<br>Output | CMSD4: Data bus for CMOS Sensor                                                      |
| 92                | Port M0     | Input/Output     | PM0: I/O port                                                                        |
| 34                | I OILIVIO   | Input/Output     | I2S1WS: I2S1 word select input/output                                                |
| 93-94             | GND         |                  | Ground                                                                               |
| 30-2 <del>4</del> | UND         | <u> </u>         | Ground                                                                               |

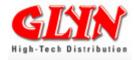

### PINOUT (4/5)

| Numper of                       | Pin Name                                              | Input/Output                                                                                                    | Function Remarks                                                                                                    |
|---------------------------------|-------------------------------------------------------|----------------------------------------------------------------------------------------------------|----------------------------------------------------------------------------------------------------|
| Pin<br>95                       | L_D19                                                 | Output                                                                                                    | PK3: Output ports                                                                                                    |
| 95                              | L_D19                                                 | Output                                                                                                    | LD19: Data bus for LCD driver                                                                                                    |
|                                 |                                                       | Output                                                                                                    | CMSD3: Data bus for CMOS Sensor                                                                                                    |
| 96                              | Port L3                                               | Input/Output                                                                                                    | PL3: I/O port                                                                                                    |
| 90                              | POILLS                                                | Output                                                                                                    |                                                                                                    |
|                                 |                                                       | Output                                                                                                    | I2S0MCLK: I2S0 master clock output for receive circuit SP1DI: Data input pin for SSP1                                                                                                    |
| 97                              | L_D18                                                 | Output                                                                                                    | PK2: Output ports                                                                                                    |
| 97                              | L_D16                                                 |                                                                                                    |                                                                                                    |
|                                 |                                                       | Output                                                                                                    | LD18: Data bus for LCD driver                                                                                                    |
| 00                              | D110                                                  | Output                                                                                                    | CMSD2: Data bus for CMOS Sensor                                                                                                    |
| 98                              | Port L2                                               | Input/Output                                                                                                    | PL2: I/O port                                                                                                    |
|                                 |                                                       | Input                                                                                                    | I2S0DATI: I2S0 receive serial data input                                                                                                    |
|                                 |                                                       | Output                                                                                                    | SP1DO: Data output pin for SSP1                                                                                                    |
| 99                              | L_D17                                                 | Output                                                                                                    | PK1: Output ports                                                                                                    |
|                                 |                                                       | Output                                                                                                    | LD17: Data bus for LCD driver                                                                                                    |
|                                 |                                                       | Output                                                                                                    | CMSD1: Data bus for CMOS Sensor                                                                                                    |
| 100                             | Port L1                                               | Input/Output                                                                                                    | PL1: I/O port                                                                                                    |
|                                 |                                                       | Input/Output                                                                                                    | I2S0CLK: I2S0 serial clock input/output                                                                                                    |
|                                 |                                                       | Input/Output                                                                                                    | SP1CLK: Clock output pin for SSP1                                                                                                    |
| 101                             | L_D16                                                 | Output                                                                                                    | PK0: Output ports                                                                                                    |
|                                 |                                                       | Output                                                                                                    | LD16: Data bus for LCD driver                                                                                                    |
|                                 |                                                       | Output                                                                                                    | CMSD0: Data bus for CMOS Sensor                                                                                                    |
| 102                             | Port L0                                               | Input/Output                                                                                                    | PL0: I/O port                                                                                                    |
|                                 |                                                       | Input/Output                                                                                                    | I2SOWS: I2SO word select input/output                                                                                                    |
|                                 |                                                       | IIIpul/Output                                                                                                    |                                                                                                    |
|                                 |                                                       | Input/Output                                                                                                    | SP1FSS: FSS pin for SSP1                                                                                                    |
| 103-104                         | GND                                                   | Input/Output -                                                                                                    | SP1FSS: FSS pin for SSP1 Ground                                                                                                    |
| 103-104<br>105                  | GND<br>L_D15                                          |                                                                                                    | SP1FSS: FSS pin for SSP1  Ground  PJ7: Input/Output port                                                                                                    |
|                                 |                                                       | Input/Output -                                                                                                    | SP1FSS: FSS pin for SSP1 Ground                                                                                                    |
|                                 |                                                       | Input/Output - Input/Output                                                                                                | SP1FSS: FSS pin for SSP1  Ground  PJ7: Input/Output port                                                                                                    |
|                                 |                                                       | Input/Output - Input/Output Output                                                                                         | SP1FSS: FSS pin for SSP1  Ground  PJ7: Input/Output port LD15: Data bus for LCD driver CMSHBK: Vertical synchronization Input for CMOS Sensor PC4: Output port                                                                                                    |
| 105                             | L_D15                                                 | Input/Output - Input/Output Output Input                                                                                   | SP1FSS: FSS pin for SSP1  Ground  PJ7: Input/Output port LD15: Data bus for LCD driver CMSHBK: Vertical synchronization Input for CMOS Sensor PC4: Output port FSOUT: Low-frequency output clock pin                                                                                                    |
| 105                             | L_D15                                                 | Input/Output - Input/Output Output Input Output Output                                                                     | SP1FSS: FSS pin for SSP1  Ground  PJ7: Input/Output port LD15: Data bus for LCD driver CMSHBK: Vertical synchronization Input for CMOS Sensor PC4: Output port FSOUT: Low-frequency output clock pin PWM2OUT: Timer PWM out port                                                                                                    |
| 105                             | L_D15                                                 | Input/Output - Input/Output Output Input Output Output Output Output                                                       | SP1FSS: FSS pin for SSP1  Ground  PJ7: Input/Output port LD15: Data bus for LCD driver CMSHBK: Vertical synchronization Input for CMOS Sensor PC4: Output port FSOUT: Low-frequency output clock pin                                                                                                    |
| 105                             | L_D15 Port C4                                         | Input/Output  - Input/Output Output Input Output Output Output Output Output                                               | SP1FSS: FSS pin for SSP1  Ground  PJ7: Input/Output port LD15: Data bus for LCD driver CMSHBK: Vertical synchronization Input for CMOS Sensor PC4: Output port FSOUT: Low-frequency output clock pin PWM2OUT: Timer PWM out port                                                                                                    |
| 105                             | L_D15 Port C4                                         | Input/Output                                                                                                    | SP1FSS: FSS pin for SSP1  Ground  PJ7: Input/Output port LD15: Data bus for LCD driver CMSHBK: Vertical synchronization Input for CMOS Sensor PC4: Output port FSOUT: Low-frequency output clock pin PWM2OUT: Timer PWM out port PJ6: Input/Output port                                                                                                    |
| 105                             | L_D15 Port C4                                         | Input/Output                                                                                                    | SP1FSS: FSS pin for SSP1  Ground  PJ7: Input/Output port LD15: Data bus for LCD driver CMSHBK: Vertical synchronization Input for CMOS Sensor PC4: Output port FSOUT: Low-frequency output clock pin PWM2OUT: Timer PWM out port PJ6: Input/Output port LD14: Data bus for LCD driver                                                                                                    |
| 105<br>106<br>107               | L_D15 Port C4 L_D14                                   | Input/Output  - Input/Output Output Input Output Output Output Output Output Output Input/Output Input/Output Input/Output | SP1FSS: FSS pin for SSP1  Ground  PJ7: Input/Output port LD15: Data bus for LCD driver CMSHBK: Vertical synchronization Input for CMOS Sensor PC4: Output port FSOUT: Low-frequency output clock pin PWM2OUT: Timer PWM out port PJ6: Input/Output port LD14: Data bus for LCD driver CMSHBK: Valid Data detect input for CMOS Sensor PC3: Output port MLDALM: Melody alarm output pin                                                                                                    |
| 105<br>106<br>107               | L_D15 Port C4 L_D14                                   | Input/Output                                                                                                    | SP1FSS: FSS pin for SSP1  Ground  PJ7: Input/Output port LD15: Data bus for LCD driver CMSHBK: Vertical synchronization Input for CMOS Sensor PC4: Output port FSOUT: Low-frequency output clock pin PWM2OUT: Timer PWM out port PJ6: Input/Output port LD14: Data bus for LCD driver CMSHBK: Valid Data detect input for CMOS Sensor PC3: Output port MLDALM: Melody alarm output pin PWM0OUTPUT: Timer PWM out port                                                                                                    |
| 105<br>106<br>107               | Port C4  L_D14  Port C3                               | Input/Output                                                                                                    | SP1FSS: FSS pin for SSP1  Ground  PJ7: Input/Output port LD15: Data bus for LCD driver CMSHBK: Vertical synchronization Input for CMOS Sensor PC4: Output port FSOUT: Low-frequency output clock pin PWM2OUT: Timer PWM out port PJ6: Input/Output port LD14: Data bus for LCD driver CMSHBK: Valid Data detect input for CMOS Sensor PC3: Output port MLDALM: Melody alarm output pin PWM0OUTPUT: Timer PWM out port                                                                                                    |
| 105<br>106<br>107<br>108        | L_D15 Port C4 L_D14                                   | Input/Output                                                                                                    | SP1FSS: FSS pin for SSP1  Ground  PJ7: Input/Output port LD15: Data bus for LCD driver CMSHBK: Vertical synchronization Input for CMOS Sensor PC4: Output port FSOUT: Low-frequency output clock pin PWM2OUT: Timer PWM out port PJ6: Input/Output port LD14: Data bus for LCD driver CMSHBK: Valid Data detect input for CMOS Sensor PC3: Output port MLDALM: Melody alarm output pin                                                                                                    |
| 105<br>106<br>107<br>108        | Port C4  L_D14  Port C3                               | Input/Output                                                                                                    | SP1FSS: FSS pin for SSP1  Ground  PJ7: Input/Output port LD15: Data bus for LCD driver CMSHBK: Vertical synchronization Input for CMOS Sensor PC4: Output port FSOUT: Low-frequency output clock pin PWM2OUT: Timer PWM out port PJ6: Input/Output port LD14: Data bus for LCD driver CMSHBK: Valid Data detect input for CMOS Sensor PC3: Output port MLDALM: Melody alarm output pin PWM0OUTPUT: Timer PWM out port PJ5: Input/Output port LD13: Data bus for LCD driver                                                                                                    |
| 105<br>106<br>107<br>108        | Port C4  L_D14  Port C3                               | Input/Output                                                                                                    | SP1FSS: FSS pin for SSP1  Ground  PJ7: Input/Output port LD15: Data bus for LCD driver CMSHBK: Vertical synchronization Input for CMOS Sensor PC4: Output port FSOUT: Low-frequency output clock pin PWM2OUT: Timer PWM out port PJ6: Input/Output port LD14: Data bus for LCD driver CMSHBK: Valid Data detect input for CMOS Sensor PC3: Output port MLDALM: Melody alarm output pin PWM0OUTPUT: Timer PWM out port PJ5: Input/Output port LD13: Data bus for LCD driver CMSHSY: Horizontal synchronization Input for CMOS Sensor                                                                                                    |
| 105<br>106<br>107<br>108<br>109 | L_D15  Port C4  L_D14  Port C3  L_D13                 | Input/Output                                                                                                    | SP1FSS: FSS pin for SSP1  Ground  PJ7: Input/Output port LD15: Data bus for LCD driver CMSHBK: Vertical synchronization Input for CMOS Sensor PC4: Output port FSOUT: Low-frequency output clock pin PWM2OUT: Timer PWM out port PJ6: Input/Output port LD14: Data bus for LCD driver CMSHBK: Valid Data detect input for CMOS Sensor PC3: Output port MLDALM: Melody alarm output pin PWM0OUTPUT: Timer PWM out port PJ5: Input/Output port LD13: Data bus for LCD driver CMSHSY: Horizontal synchronization Input for CMOS Sensor                                                                                                    |
| 105<br>106<br>107<br>108        | Port C4  L_D14  Port C3                               | Input/Output                                                                                                    | SP1FSS: FSS pin for SSP1  Ground  PJ7: Input/Output port LD15: Data bus for LCD driver CMSHBK: Vertical synchronization Input for CMOS Sensor  PC4: Output port FSOUT: Low-frequency output clock pin PWM2OUT: Timer PWM out port  PJ6: Input/Output port LD14: Data bus for LCD driver CMSHBK: Valid Data detect input for CMOS Sensor  PC3: Output port MLDALM: Melody alarm output pin PWM0OUTPUT: Timer PWM out port  PJ5: Input/Output port LD13: Data bus for LCD driver CMSHSY: Horizontal synchronization Input for CMOS Sensor  PC2: Output port                                                                                                    |
| 105<br>106<br>107<br>108<br>109 | L_D15  Port C4  L_D14  Port C3  L_D13                 | Input/Output                                                                                                    | SP1FSS: FSS pin for SSP1  Ground  PJ7: Input/Output port LD15: Data bus for LCD driver CMSHBK: Vertical synchronization Input for CMOS Sensor PC4: Output port FSOUT: Low-frequency output clock pin PWM2OUT: Timer PWM out port PJ6: Input/Output port LD14: Data bus for LCD driver CMSHBK: Valid Data detect input for CMOS Sensor PC3: Output port MLDALM: Melody alarm output pin PWM0OUTPUT: Timer PWM out port PJ5: Input/Output port LD13: Data bus for LCD driver CMSHSY: Horizontal synchronization Input for CMOS Sensor                                                                                                    |
| 105<br>106<br>107<br>108<br>109 | Port C4  L_D14  Port C3  L_D13  Port C2               | Input/Output                                                                                                    | SP1FSS: FSS pin for SSP1  Ground  PJ7: Input/Output port LD15: Data bus for LCD driver CMSHBK: Vertical synchronization Input for CMOS Sensor PC4: Output port FSOUT: Low-frequency output clock pin PWM2OUT: Timer PWM out port LD14: Data bus for LCD driver CMSHBK: Valid Data detect input for CMOS Sensor PC3: Output port MLDALM: Melody alarm output pin PWM0OUTPUT: Timer PWM out port LD13: Data bus for LCD driver CMSHSY: Horizontal synchronization Input for CMOS Sensor PC2: Output port PC2: Output port PC2: Output port PC2: Output port PWE: External power source control output.                                                                                                    |
| 105<br>106<br>107<br>108<br>109 | L_D15  Port C4  L_D14  Port C3  L_D13                 | Input/Output                                                                                                    | SP1FSS: FSS pin for SSP1  Ground  PJ7: Input/Output port LD15: Data bus for LCD driver CMSHBK: Vertical synchronization Input for CMOS Sensor PC4: Output port FSOUT: Low-frequency output clock pin PWM2OUT: Timer PWM out port PJ6: Input/Output port LD14: Data bus for LCD driver CMSHBK: Valid Data detect input for CMOS Sensor PC3: Output port MLDALM: Melody alarm output pin PWM0OUTPUT: Timer PWM out port PJ5: Input/Output port LD13: Data bus for LCD driver CMSHSY: Horizontal synchronization Input for CMOS Sensor PC2: Output port PWE: External power source control output.                                                                                                    |
| 105<br>106<br>107<br>108<br>109 | Port C4  L_D14  Port C3  L_D13  Port C2               | Input/Output                                                                                                    | SP1FSS: FSS pin for SSP1  Ground  PJ7: Input/Output port LD15: Data bus for LCD driver CMSHBK: Vertical synchronization Input for CMOS Sensor PC4: Output port FSOUT: Low-frequency output clock pin PWM2OUT: Timer PWM out port PJ6: Input/Output port LD14: Data bus for LCD driver CMSHBK: Valid Data detect input for CMOS Sensor PC3: Output port MLDALM: Melody alarm output pin PWM0OUTPUT: Timer PWM out port LD13: Data bus for LCD driver CMSHSY: Horizontal synchronization Input for CMOS Sensor PC2: Output port PUE: External power source control output.  PJ4: Input/Output port LD12: Data bus for LCD driver                                                                                                    |
| 105<br>106<br>107<br>108<br>109 | L_D15  Port C4  L_D14  Port C3  L_D13  Port C2  L_D12 | Input/Output                                                                                                    | SP1FSS: FSS pin for SSP1  Ground  PJ7: Input/Output port LD15: Data bus for LCD driver CMSHBK: Vertical synchronization Input for CMOS Sensor PC4: Output port FSOUT: Low-frequency output clock pin PWM2OUT: Timer PWM out port PJ6: Input/Output port LD14: Data bus for LCD driver CMSHBK: Valid Data detect input for CMOS Sensor PC3: Output port MLDALM: Melody alarm output pin PWM0OUTPUT: Timer PWM out port LD13: Data bus for LCD driver CMSHSY: Horizontal synchronization Input for CMOS Sensor PC2: Output port PD5: Input/Output port LD13: Data bus for LCD driver CMSHSY: Horizontal synchronization Input for CMOS Sensor PC2: Output port PWE: External power source control output.  PJ4: Input/Output port LD12: Data bus for LCD driver CMSPCK: Clock input for CMOS Sensor |
| 105<br>106<br>107<br>108<br>109 | Port C4  L_D14  Port C3  L_D13  Port C2               | Input/Output                                                                                                    | SP1FSS: FSS pin for SSP1  Ground  PJ7: Input/Output port LD15: Data bus for LCD driver CMSHBK: Vertical synchronization Input for CMOS Sensor PC4: Output port FSOUT: Low-frequency output clock pin PWM2OUT: Timer PWM out port PJ6: Input/Output port LD14: Data bus for LCD driver CMSHBK: Valid Data detect input for CMOS Sensor PC3: Output port MLDALM: Melody alarm output pin PWM0OUTPUT: Timer PWM out port LD13: Data bus for LCD driver CMSHSY: Horizontal synchronization Input for CMOS Sensor PC2: Output port PUC: Output port PWE: External power source control output.  PJ4: Input/Output port LD12: Data bus for LCD driver CMSPCK: Clock input for CMOS Sensor Reset: Initializes TMPA910CRA (with Schmitt input and                                                         |
| 105<br>106<br>107<br>108<br>109 | L_D15  Port C4  L_D14  Port C3  L_D13  Port C2  L_D12 | Input/Output                                                                                                    | SP1FSS: FSS pin for SSP1  Ground  PJ7: Input/Output port LD15: Data bus for LCD driver CMSHBK: Vertical synchronization Input for CMOS Sensor PC4: Output port FSOUT: Low-frequency output clock pin PWM2OUT: Timer PWM out port PJ6: Input/Output port LD14: Data bus for LCD driver CMSHBK: Valid Data detect input for CMOS Sensor PC3: Output port MLDALM: Melody alarm output pin PWM0OUTPUT: Timer PWM out port LD13: Data bus for LCD driver CMSHSY: Horizontal synchronization Input for CMOS Sensor PC2: Output port PD5: Input/Output port LD13: Data bus for LCD driver CMSHSY: Horizontal synchronization Input for CMOS Sensor PC2: Output port PWE: External power source control output.  PJ4: Input/Output port LD12: Data bus for LCD driver CMSPCK: Clock input for CMOS Sensor |

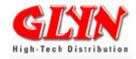

#### **PINOUT (5/5)**

| Numper of<br>Pin | Pin Name | Input/Output | Function Remarks                |
|------------------|----------|--------------|---------------------------------|
| 115              | L D11    | lOutput      | PJ3: Output ports               |
|                  | _        | Output       | LD11: Data bus for LCD driver   |
| 116              | TDO      | Output       | TDO: Data output pin for JTAG   |
| 117              | L_D10    | Output       | PJ2: Output ports               |
|                  | _        | Output       | LD10: Data bus for LCD driver   |
| 118              | TCK_RTN  | Output       | RTCK: Clock output pin for JTAG |
| 119              | L_D9     | Output       | PJ1: Output ports               |
|                  | _        | Output       | LD9: Data bus for LCD driver    |
| 120              | TCK      | Input        | Clock pin for JTAG              |
| 121              | L_D8     | Output       | PJ0: Output ports               |
|                  |          | Output       | LD8: Data bus for LCD driver    |
| 122              | TMS      | Input        | TMS: Pin for JTAG               |
| 123-124          | GND      | -            | Ground                          |
| 125              | L_D7     | Output       | LD7: Data bus for LCD driver    |
| 126              | TDI      | Input        | TDI: Data input pin for JTAG    |
| 127              | L_D6     | Output       | LD6: Data bus for LCD driver    |
| 128              | TRST     | Input        | TRSTn: Reset pin for JTAG       |
| 129              | L_D5     | Output       | LD5: Data bus for LCD driver    |
| 130              | JTAG     |              |                                 |
| 131              | L_D4     | Output       | LD4: Data bus for LCD driver    |
| 132              | BOOT     |              |                                 |
| 133-134          | GND      |              |                                 |
| 135              | L_D3     | Output       | LD3: Data bus for LCD driver    |
| 136              | VIN      | Input        | Power Supply                    |
| 137              | L_D2     | Output       | LD2: Data bus for LCD driver    |
| 138              | VIN      | Input        | Power Supply                    |
| 139              | L_D1     | Output       | LD1: Data bus for LCD driver    |
| 140              | VIN      | Input        | Power Supply                    |
| 141              | L_D0     | Output       | LD0: Data bus for LCD driver    |
| 142              | VIN      | Input        | Power Supply                    |
| 143-144          | GND      | -            | Ground                          |

The module's power supply must run through pins VIN: 136, 138, 140, 142, GND: 133, 134, 143, 144 in order to ensure good disturbance reaction results. It is recommended to filter and buffer the power supply.

Signal currents of external appliances may be connected via the module's GND connections, e.g. in order to facilitate the layout. In order to avoid failures, however, higher currents and current peaks are not permissible.

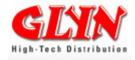

# **5.0 Software Components**

### 5.1 Basics - Data Transfer to TMPA900 CPU Board

There are three methods for the data transfer available:

#### - ELDIO Download Wizard

Programming Software over USB-Device with a small Windows program - This method works **only** if the memory (Flash) is empty (first time programming or cleared before).

- **JTAG (Joint Test Action Group)**This method works even if the memory (Flash) is empty (first time programming).

### - Network

Using an appropriate network boot ROM or a boot loader, it is also possible to download your application over a network using for example TFTP, FTP or NFS. The target will download the data from a server residing on the host and then executed. During the development phase, this method allows you to quickly test your application without having to burn the flash. We use the free boot manager u-boot and a TFTP server for uploading the software.

# 5.1.1 ELDIO Download Wizard

#### **ATTENTION:**

- Works only with Empty NAND Flash (at least page 0)
- Board has to be connected to PC without USB Hub

First, before using ELDIO Updater install the driver. Rightclick on: trl\_drv\_2k.inf (For Windows 2000) or trl\_drv\_xp.inf (Windows XP) and select install.

Connect the Base Board (USB-Device) to the PC. If you have problems with connection to the board when you attach the board via USB Hub, please connect the board directly to the PC.

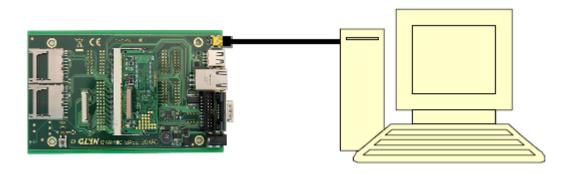

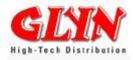

### Start up ELDIOUpdater.exe

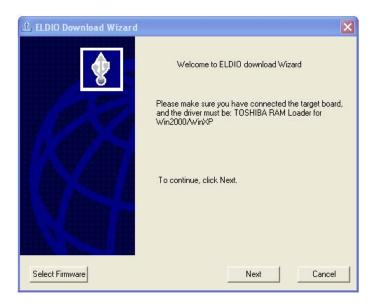

Lower left side - Click on Select Firmware - Choose Firmware for our board:

## EldioUpdater\_Tonga2.s32

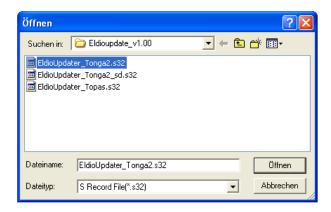

Than Click on Next- Wait until connection established appears. Click on Next Select Destination (Ram, NOR, NAND) – RAM or NAND. Select start page (normally 0 if you want to flash u-boot, or bigimage)

Than select Target File to Flash. Click on next Wait until flash process has finished.

There is also a small script "gen\_flash\_image" to make one "big" image out of the components – u-boot, splashscreen, kernel and root-filesystem.

Run this script under Linux in a terminal in the following way:

./gen flash image <u-boot> <kernel> <splash> <rootfs> <output>

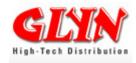

### Example:

./gen\_flash\_image ./u-boot\_nand\_tonga2.bin ./ulmage ./splash.bin ./rootfs.jffs2 ./output.bin

The result is one big output.bin file. Now you can program the complete software in one step!

You find it with a demo on the CD: Eldioupdate\_v1.00\bigimage

# 5.1.2 Basics – Installing J-Link Lite

The first software is a MS Windows software, so it runs only under windows. Before you plug your J-Link Lite into your computer's USB port, you have to extract the setup tool <code>Setup\_JLinkARM\_V<VersionNumber>.zip.</code> You will find it on the CD in the folder Segger\_JLINK\_Lite. The setup wizard will install the software and documentation pack that also includes the certified JLink USB driver. Start the setup by double clicking Setup\_JLinkARM\_V<Version-Number>.exe. The license agreement dialog box will open. Accept the terms with the "Yes" button.

After installing the software, connect the Jlink on your host to an USB port and on the dedicated JTAG connector on the Glyn graphic base board.

# 5.1.3 Basics - Installing a TFTP Server

To transfer data to the board, you have to install a TFTP server. Nowadays, there are various free servers available. The documentation of these servers is usually so detailed that the installation is usually not directly addressed. One of the most important features is the fast uploading software via TFTP.

It's the best way during development phase.

# 5.1.4 Basics - Working completely under Linux

The delivered J-Link is also working under Linux using openOCD Please refer to <a href="http://openocd.berlios.de/web/">http://openocd.berlios.de/web/</a> for installing and usage.

It's also possible to have a tpft server running under Linux - please refer to your Linux Distribution Documentation how to install

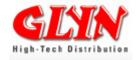

### 5.2 u-boot

Without a good boot loader, the TMPA900-CPU-Board is just a complicated piece of silicon with nothing to do. That's where u-boot, a free universal boot loader software, steps in ( <a href="www.denx.de">www.denx.de</a>).

A boot loader, sometimes referred to as a boot monitor, is a small piece of software that executes soon after powering up the module. In an embedded system, the role of the boot loader is more complicated since these systems do not have a BIOS to perform the initial system configuration. The low level initialization of microprocessors, memory controllers, and other board specific hardware varies from board to board and CPU to CPU. These initializations must be performed before a Linux kernel or a normal C-program image can execute.

The minimum an embedded loader has to offer are the following features:

- Initializing the hardware, especially the memory controller.
- Providing boot parameters for the Linux kernel.
- Starting the Linux kernel or program/application

Additionally, most boot loaders also provide "convenience" features that simplify development:

- Set up a UART for terminal
- Reading and writing to the memory
- Uploading new binary images to the board's RAM via a serial line or Ethernet
- Copying binary images from RAM to FLASH memory
- First handling of the memory devices Nand-Flash & DDR-RAM.

U-boot is a boot loader which is very common in the embedded Linux world The u-boot supports different architectures - in our case, ARM. The boot loader has been published under the GNU licence which means that it is absolutely free of charge.

Detailed documentation can be found at:

http://www.denx.de/wiki/u-bootdoc/Presentationhttp://www.denx.de/wiki/u-bootdoc/WebHome

GIT server for the u-boot (u-boot sources patched to work with our board): http://git.labs.kernelconcepts.de/?p=u-boot-tmpa9xx.git;a=summary

Demo file systems, Linux kernel binary, u-boot binary:

http://www.mucross.com/downloads/tonga-linux/

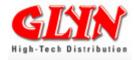

## **5.2.1 The Boot Process**

How does the u-boot work on the TMPA900 CPU board?

There is a DDR-RAM and NAND flash integrated on the TMPA900 CPU board. It is not possible to execute the program code directly from the NAND flash. The program code has to be copied in segments by a boot manager (u-boot) from the NAND flash to the DDR RAM and then executed from there.

First, the CPU executes the boot code in the boot ROM. This boot code loads a special boot block from the NAND flash into the SRAM of the CPU. This special boot block initialises the RAM and loads the u-boot from the NAND to the RAM and jumps into it.

There are many additional features on the TMPA900-CPU-Board, such as installation of software via RS232 and TFTP. The u-boot needs approx. 200kb. Including the boot block, it needs approx. 330kBytes.

Being an interactive console (11500,8N1), the u-boot enables hardware initialisation during the development process. The u-boot allows hardware tests (e.g. RAM, network). One of the most important features is the uploading of software, e.g. via TFTP. U-boot also offers debug features.

### An overview of some important u-commands:

- help prints online help
- help <command> prints online help for a command
- *printenv* prints environment variables

### **Configuration commands:**

- setenv ipaddr <ip> Sets the IP-Address of the board
- setenv serverip <ip> Sets the TFTP server (host)IP address
- saveenv Saves environment variables

### Flash memory commands:

- nand write <Source-Address> <Destination-Address> <Size>
- nand read <Source-Address> <Size>
- nand erase <Start-Address> <Size>

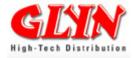

# 5.2.2 Flashing the u-boot

There are two ways to flash the u-boot on the board.

# 5.2.2.1 Flashing the u-boot over JTAG

This method works even if the memory (flash) is empty. For this, check also chapter: 5.2.2.9 What to do if the boot loader has been flashed incorrectly

In order to flash the precompiled version of the boot manager on the board, you have to use the J-Link Lite with the u-boot RAM version (u-boot.bin). To make sure that the J-Link works, you have to run the installation software from the Segger folder. This allows all required drivers, as well as the J-Link – commander, to be installed on the PC. Now connect the J-Link to the GLYN-BASE-BOARD and your host PC. Run the program Terraterm with the setting 115200/8/no/1/no flow. (alternatively Hypertherm).

The boot manager is constantly updated. So you please download the current version from our web page – www.toshiba-mikrocontroller.de.

```
J-Link Commander

SEGGER J-Link Commander U4.02b ('?' for help)
Compiled Feb 16 2009 17:14:45
DLL version U4.02b, compiled Feb 16 2009 17:14:32
Firmware: J-Link ARM U6 compiled Jun 30 2009 11:05:04
Hardware: U6.00
S/N: 560
UTarget = 3.280U
Info: TotalIRLen = 4, IRPrint = 0x01
Info: CP15.0.0: 0x41069265: ARM, Architecure 5TEJ
Info: CP15.0.1: 0x10152152: ICache: 16kB (4*128*32), DCache: 16kB (4*128*32)
Info: Cache type: Separate, Write-back, Format C (WT supported)
Found 1 JTAG device, Total IRLen = 4:
Id of device #0: 0x07926031
Found ARM with core Id 0x07926031 (ARM9)
JTAG speed: 5 kHz
J-Link>
```

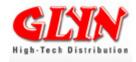

Please enter the following commands and confirm by pressing return:

### Speed adaptive

r

g

halt

loadbin u-boot.bin,0x43F00000 setpc 0x43F00000

g

From now on, the boot manager should login to the terminal and report its status. In order to flash the boot manager, go back to the J-link commander and enter the following commands:

#### halt

loadbin u-boot\_nand\_tonga2.bin,0x40600000

g

Now go back to the terminal program and enter the following commands:

### nand erase 0 0x60000 nand write 0x40600000 0 0x60000

If you now push the RESET button, the u-boot in the terminal program will answer and can be configured. The u-boot can be used to load both a Linux kernel and a normal application. The bad block handling, which is necessary for NAND flashing, is also done by the u-boot.

<u>Note:</u> The start address or size depends on which u-boot is used and the matching kernel. These values refer to the versions of 6/2/2010.

# 5.2.2.2 Update the u-boot via network (handle with care)

If you want to change the existing u-boot on the board, you can do this via TFTP server.

>tftp u-boot\_nand\_tonga2.bin // Loads u-boot into RAM.

>nand erase u-boot // Erases old u-boot

>nand write \${fileaddr} u-boot // Writes new u-boot into flash

Important: After installing the uboot you have to reset your system (restart u-boot).

If you have some problems with the update – for example nothing works anymore - please check chapter: **5.2.2.9 What to do if the boot loader has been flashed incorrectly** 

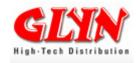

If you want to change the existing -old- u-boot (Before August 2010), you can do this also via TFTP server.

> tftp 0x40600000 u-boot\_nand\_tonga2.bin // Loads u-boot into RAM.

> nand erase 0 0x60000 // Erases old u-boot

> nand write 0x40600000 0 0x60000 // Writes new u-boot into flash

# 5.2.2.3 U-boot - Environment Setup

First, the serial terminal program runs and auto boot is aborted by pressing the SPACE bar.

U-Boot 2010.06 (Sep 01 2010 - 11:08:49)

DRAM: 64 MiB NAND: 256 MiB

Found Environment offset in OOB..

Net: smc911x-0

NAND read: device 0 offset 0x80000, size 0x300000

3145728 bytes read: OK Hit any key to stop autoboot: 0

Tonga2>

The u-boot settings can now be viewed by entering "printenv".

Important: After installing the uboot you have to reset your system (restart u-boot).

# 5.2.2.4 IP and MAC Address Setup

Configuration of the IP address of the development board and your host PC.

The board should be allocated the address 192.168.0.122 which is set by entering "set ipaddr 192.168.0.122". You have to adapt the IP addresses according to your environment. These values can be saved by entering "saveenv". You can test the correct configuration with a ping on your host PC.

>setenv ipaddr 192.168.100.121 >setenv serverip 192.168.100.120 >saveenv

If required, you have to set the MAC address:

>setenv ethaddr DE:AD:DE:AD:DE:AD

>saveenv

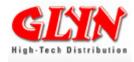

# 5.2.2.5 Configuration of the Display Parameters

To ensure that bigger displays with other timings also work with our board, the kernel must be informed of the timing-parameters, such as resolution.

>setenv videoparams video=tmpa9xxfb:19211e4c:10040cef:013f380d >saveenv

Check also chapter 8.1 Other Resolutions/Other Timings – Calculation of the Display Settings. There you can find how this parameter is calculated.

### **LCD Control Register**

The fourth parameter of the LCD control register (LCDControl) can be included in the video params call. For the EDT Family Concept this is not necessary.

# 5.2.2.6 Configuration of the File System Type

You can choose between JFFS2 and UBIFS.
JFFS2 is a log-structured file system for use in flash memory devices.
UBIFS - Unsorted Block Image File System is a successor to JFFS2.

Setting for UBIFS format:

>setenv rootfs\_base 'setenv rootfs \${rootfs\_ubifs}'
>saveenv

Setting for JFFS2 format (Default): 
>setenv rootfs\_base 'setenv rootfs \${rootfs\_jffs2}'
>saveenv

# 5.2.2.7 Splash Screen Support

A splash screen is an image that appears after a very short time to notify the user that the program is processing while the system is loading the kernel etc.

The u-boot for the TMPA9XX boards is also capable of doing splash screen before booting the Linux kernel.

There are some limitations given:

- There is only support for TFT panels at the moment.

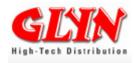

- The splash screen has to be exactly the size and the bits per pixel as the display.
- The only format supported is BMP or compressed BMP with gzip.
- The splash screen has to be A8R8G8B8 in the case of 24bit TFTs
- The splash screen has to be R5G6B5 in the case of 16bit TFTs

Both formats can be easily generated with gimp (when saving BMP open up Advanced Options and select Format)

If you would like to use the splash, you have to use the pre-boot environment variable.

### Example:

>tftp splash.bmp

>nand write \${fileaddr} splash

>setenv preboot 'nand read 0x43000000 splash;bmp display 0x43000000'

>saveenv

# Erase splash screen:

>nand erase splash

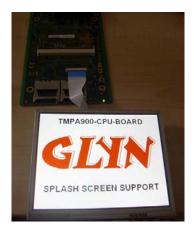

# 5.2.2.8 Erase u-boot Environment.

### >nand erase u-boot\_env

This erases the whole environment variable area in the memory. After this, you have the default setting.

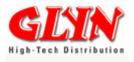

# 5.2.2.9 u-boot - NFS Server Setup

It is possible to download your application via a network. Then the target will download the data from a server (e.g. your PC) into RAM. This method allows you to test your application guickly without having to burn the flash.

In order to test your program quickly and easily, first you have to copy your root file system (tar.gz) to the nfsroot-directory of your Linux host system.

Doing this, you can archive very short turn-around cycles for debugging your application or testing your kernel as all changes are executed directly from the host and the board uses the new testing versions directly without the need of flashing everything for a new test.

Example setup NFS boot in your u-boot:

>setenv bootargs\_base 'setenv bootargs console=ttyS0,115200n8 \${mtdparts} root=/dev/nfs nfsroot=192.168.100.120:/target ip=192.168.100.121 \${videoparams} ethaddr=\${ethaddr}'

>setenv bootcmd 'run bootargs\_base;tftpb ulmage;bootm'

#### >saveenv

When you now boot your target, the complete file system will come from the NFS server.

Using the setenv bootargs\_base your filesystem will come from your host system (NFS-Server).

Using the setenv bootcmd your kernel will come from your host system (tftp-Server).

When using both, your whole system (except u-boot) will be provided by your host system.

### 5.2.2.10 More u-boot commands

By the first start of the u-boot the command PREBOOT is put and appeals setup. Set-up looks whether mtdparts is put and then explains the following commands:

nand bad dynpart nand env.oob set u-boot\_env setenv preeboot setenv setup saveenv

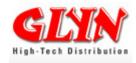

This is done automatically when u-boot starts the first time.

Explanaition of the commands

#### >nand bad

The answer in the terminal could look like this:

Device 0 bad blocks: 04380000 0d940000

The u-boot command "nand bad" lists the offsets of the bad blocks. More about "bad blocks" in chapter **3.2.1 Nand Flash Memory – Unique Characteristics**.

### >dynpart

There is a new 'dynpart' command which, when executed, uses the compile time board partition sizes combined with the bad block table to generate the device-specific 'dynamic' partition table. Among other things, this table contains a partition with the name u-boot\_env. This is the partition where the environment is saved! The result is stored in the mtdparts environment variable. Everything else is standard u-boot/kernel behaviour.

If you now look in the environment (printenv), you will find the new device-specific 'dynamic' partition table as below:

mtdparts=mtdparts=tmpa9x0-nand:0x00060000(u-boot),0x00020000(u-boot env),0x00300000(splash),0x00300000(kernel),0x0f980000(rootfs)

#### >nand env.oob set u-boot env

This command stores the position of the environment partition in the out-of-band (OOB) bytes of the first page which is always fine.

Why do we do this? The u-boot environment is traditionally stored at a fixed location within the NAND flash. This is not acceptable, since it could be a factory-set bad block. The solution is to put the in-flash address of the environment into the out-of-band (OOB) area of the first block (the one which is guaranteed to be good).

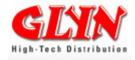

# 5.2.2.11 What to do if the boot loader has been flashed incorrectly

By setting the magic word, booting is initiated in the first sector of the NAND flash and the internal boot loader is activated. The set boot option prevents initialisation of the DDR RAM and, therefore, prevents the described flash process. Should the u-boot not start due to an incorrect update, it is not possible to flash the application using the normal tool.

The update script in the u-boot allows the initialisation of the DDR RAM and loading of the application in the RAM. To do this, please open the Segger J-Link commander. Copy the contents of the whole script by pressing "STRG+C" and paste the contents by pressing "STRG+V".

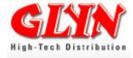

```
Speed adaptive
g
halt
w4 0xf005000c, 0x00000007
w4 0xf0050010, 0x00000065
w4 0xf005000c, 0x00000087
w4 0xf0050008, 0x00000003
w4 0xf0050004, 0x00000000
w4 0xf0050054, 0x00000040
w4 0xf080c424, 0x000000fd
w4 0xf080c428, 0x00000002
w4 0xF0020260, 0x3
w4 0xf4310014, 0x4
w4 0xf4310018, 0x1
w4 0xf431001c, 0x2
w4 0xf4310020, 0xa
w4 0xf4310024, 0xa
w4 0xf4310028, 0x13
w4 0xf431002c, 0x10a
w4 0xf4310030, 0x13
w4 0xf4310034, 0x2
w4 0xf4310038, 0x2
w4 0xf431003c, 0x1
w4 0xf4310040, 0xa
w4 0xf4310044, 0xc
w4 0xf4310048, 0x14
w4 0xf431000c, 0x10012
w4 0xf4310304, 0x58
w4 0xf4310010, 0xa60
w4 0xf4310200, 0x000140FC
w4 0xf4310204, 0x000180FF
w4 0xf4310208, 0x000180FF
w4 0xf431020c, 0x000180FF
w4 0xf4310008, 0xc0000
w4 0xf4310008, 0x00000
w4 0xf4310008, 0x40000
w4 0xf4310008, 0x40000
w4 0xf4310008, 0x80032
w4 0xf4310008, 0xc0000
w4 0xf4310008, 0xa0000
w4 0xf4310100, 0x5
w4 0xf4310104, 0x5
w4 0xf4310108, 0xb
w4 0xf431010c, 0x5
w4 0xf4310110, 0x5
w4 0xf4310114, 0x5
w4 0xf4310004, 0x0
w4 0xf00a0050, 0x1
w4 0xf4311014, 0x4afaa
w4 0xf4311018, 0x1
w4 0xf4311010, 0xc00000
loadbin D:\u-boot.bin,0x40300000
loadbin D:\u-boot_nand_tonga2.bin,0x40600000
setpc 0x40300000
```

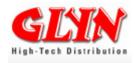

Afterwards, the flash has to be programmed. To do this, switch to the terminal program and enter the following commands:

nand erase 0x0 0x60000 nand write 0x40600000 0x0 0x60000

# **5.3 Standard Application (IAR Compiler)**

In order to recompile the projects, you need the IAR embedded workbench. You will find a trial version on the web at <a href="https://www.IAR.com">www.IAR.com</a>.

# **5.3.1 Debugging the Application (IAR Compiler)**

An IAR project for direct use without an operating system can be found on the CD which is included in the delivery. The Segger J-Link lite has to be connected to the TMPA900 CPU module to debug. The work space is set to "DDR\_Debug" for debugging. The program's normal functions can now be tested.

# 5.3.2 Make a Release for Flash (IAR Compiler)

Stop the current debugging session in the IAR embedded workbench. Select the release NAND configuration and rebuild the sample application. You will find a release file in the project folder NAND\_Release\Exe.

# 5.3.3 Flashing the Application (No Linux)

There is a **download tool by Segger** on the CD in the folder Segger\_Download\_tool or you can find the current version on the Segger homepage <a href="www.segger.com">www.segger.com</a>.

This tool set restores your GLYN graphic base board with the TMPA900 CPU module to a defined state. It restores u-boot to loading after start up and downloads an application to be run by u-boot after a short start up delay.

The tool set can be used together with IAR EWARM to automatically download an output into NAND with u-boot. u-boot and the application starts after a short delay.

To use the tool set independently to download a binary together with u-boot, please make sure that you rename your binary to "application.bin" and put it into the same folder as the toolset. Please be aware that the tool set expects the vectors to be located at addr. 0x40600000.

To program your image independently, simply start the batch file "Download.bat".

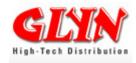

## **Flashing without Download Tool:**

The application must be copied from the NAND flash to a free RAM address behind the boot manager before starting. To do this, it is copied to the RAM of the TMPA900 CPU module via the TFTP server via Ethernet. Enter the following commands:

### tftp 0x40600000 GettingStarted.bin

The program is copied to the external DDR RAM.

#### nand erase 0x80000 0x200000

The NAND flash is deleted with this command. The first value is the start address; the second value states the size of the area.

#### nand write 0x40600000 0x80000 0x200000

This flashes the program which is shown in the DDR RAM from address 0x40600000 onwards to the NAND address 0x80000. The size of the program is 0x200000.

#### Auto copy und start application

### bootcmd nand read 0x40600000 0x80000 0x200000 \;go 0x40700000

During start up, the program is copied from the NAND address 0x080000 to the RAM address 0x40600000 (File size: 0x200000). The application is started from address 0x40700000 (reset vector).

#### saveenv

All changes are saved and the application starts automatically after resetting.

# 5.3.4 Getting Started with SEGGER Evaluation Software and IAR

You can find a complete evaluation version of the Segger software in the folder Segger Demo on the CD.

This evaluation package has been designed to provide a complete, easy-to-use software package for the TMPA900 CPU Board and IAR.s embedded workbench for ARM (target compiler). It allows you to easily check the target hardware, the target compiler and Segger software components. This evaluation process typically does not take a long time since the software can be easily recompiled and downloaded to the target.

#### **Software Components in the Package**

#### emFile

emFile is SEGGER's embedded file system that can be used on any media for which you can provide basic hardware access functions. emFile is a high-

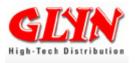

performance software that has been optimised for speed, versatility and memory footprint. emFile documentation can be found at "Doc\UM02001\_emFile.pdf".

#### emWin

emWin is SEGGER's embedded Graphical User Interface (GUI) using a feature-rich API and providing an efficient, processer and LCD controller-independent GUI for any application that operates with a display. emWin documentation can be found at "Doc\UM03001 emWinUser.pdf".

#### emboss

embOS is SEGGER's embedded priority-controlled multitasking system. It is designed to be used as an embedded operating system for the development of real-time applications and has been optimised for minimum memory consumption in both RAM and ROM, as well as high speed and versatility. embOS documentation can be found at "Doc\UM01001\_embOS\_Generic.pdf" and "Doc\UM01002\_embOS\_ARM\_IAR.pdf".

#### embOS/IP

embOS/IP is SEGGER's embedded TCP/IP stack. It is a CPU independent, high-performance TCP/IP stack that has been optimised for speed, versatility and small footprint. embOS/IP documentation can be found at "Doc\UM07001\_embOSIP.pdf".

#### emUSB

emUSB is SEGGER's embedded USB stack. It is written in ANSI C and features bulk communication as well as device classes such as MSD, CDC or HID. emUSB documentation can be found at "Doc\UM09001\_USBStack.pdf".

#### **Eval Limitations**

The included eval versions of the different components of the eval package have the following limitations:

| Component | Description                                                |
|-----------|------------------------------------------------------------|
| emFile    | The eval version of the emFile libraries can only handle   |
|           | one open file at any given time.                           |
| embOS     | The eval version of the embOS libraries run without a time |
|           | limit with a maximum of three tasks. If your application   |
|           | creates more than three tasks, embOS stops after a time    |
|           | limit of 15 minutes.                                       |
| emOS/IP   | IP The eval version of the embOS/IP libraries have a time  |
|           | limit of 15 minutes on the connection.                     |
| emUSB     | The eval version of the emUSB libraries have a time limit  |
|           | of 15 minutes on the connection.                           |
| emWin     | The eval version of the emWin library shows an evaluation  |
|           | notification before the actual application starts.         |

Your use of the eval package or of any part included in the project indicates your

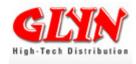

acknowledgement of and agreement to the SEGGER eval software license. License.txt is located in the root directory of the eval package.

For details look also the Segger application note in the folder Segger\_Demo - AN00002\_GettingStartedWithSeggerEvalSoftwareAndIAR.pdf .

# 6.0 Linux for TMPA900 CPU board

### **Important Preliminary Remark:**

A precompiled Linux kernel comes with the board. If you have your own base board, the right way is to make your own (custom) kernel.

Example: You do not need "SD over SPI Driver" because no SD card is used in your design. In this case, our kernel would constantly show an error message in the terminal window. So, you should take the "SD over SPI Driver" out of the kernel.

To optimise the efficiency of the TMPA900 CPU boards, we always advise a custom kernel:

- For performance reasons:
- More free memory
- Quicker boot
- Less basic load (e.g., MMC over SPI is polled)

First steps in chapter: 6.5 Linux Kernel Build

Where to find:

Linux kernel sources:

http://git.labs.kernelconcepts.de/?p=topas.git;a=summary

First steps with the git server in Appendix C: KC Labs Public Git Server

Demo file systems, kernel binary, u-boot binary - configured for the Glyn graphics base board:

http://www.mucross.com/downloads/tonga-linux/

Our Linux Cross Compiler and Root File System is based on  $\mu$ Cross, a modern Linux based software distribution for embedded and mobile devices. The  $\mu$ Cross package is a product from kernel concepts ( www.kernelconcepts.de ).

More in chapter 6.9 μCross – Linux Tool Package.

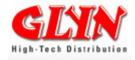

# 6.1 Major Components of a Linux System

A Linux system, be it on a main frame or an appliance, consists of three major parts:

- Boot loader (on a PC the BIOS)
- Linux kernel
- Root file system

There are plenty of ways to combine and create all this and each part has its quite specific features and effect on the behaviour of the system. As a general rule, you can assume that a Linux system starts up in the following way:

- 1. CPU power-on reset loads end executes boot loader.
- 2. Boot loader initialises some required hardware and then loads Linux kernel binary image and jumps to load address.
- 3. Linux kernel initialises its drivers and thus the hardware, then mounts the root file-system and finally executes the first user space program, which is either /sbin/init or /bin/sh.

So the **init** process is always the first process started. This becomes the root of the process tree and triggers all other processes.

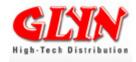

# **6.2 Flashing the Linux Application**

<u>Note:</u> The start address or size depends on the u-boot used and the matching kernel. These values refer to the versions of August 2010.

It is assumed that the current version of the boot manager as well as the TFTP – server have already been installed. You will find a consistently updated kernel on our web page (<a href="http://www.toshiba-mikrocontroller.de/">http://www.toshiba-mikrocontroller.de/</a>) and the file system on the CD in the subdirectory KernelConcepts.

Press RESET on the base board. The following commands are re-entered via a serial terminal (115200/8/no/1/no Flow).

Install kernel:

>tftp ulmage
>nand erase kernel
>nand write \${fileaddr} kernel

*Install Rootfs (max size ~60MB):* 

>tftp mucross-1.0-x11-gtk-qt4-image-tonga2-summary.jffs2 >nand erase rootfs >nand write.jffs2 \${fileaddr} rootfs \${filesize}

# 6.3 Flash Layout TMPA900-CPU-BOARD

| Partition              | Start      | Length (Hex) | Siz   | ze     |
|------------------------|------------|--------------|-------|--------|
| Bootblock + u-boot     | 0x0000000  | 0x60000      | 384   | kBytes |
| Environment            | 0x00060000 | 0x20000      | 128   | kBytes |
| Splah Screen Partition | 0x00080000 | 0x300000     | 3     | MBytes |
| Linux Kernel           | 0x00380000 | 0x300000     | 3     | MBytes |
| File System            | 0x00680000 | 0xFC80000    | 249.5 | MBytes |

<u>Note:</u> The start address or size depends on the u-boot used and the matching kernel. In the current version (August 2010) these sizes are dynamic (see u-boot command dynpart).

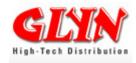

# 6.4 Installation Linux Tool chain TMPA900 CPU board

The cross tool chain is shipped as a compressed Unix tar archive and is suitable as-is for the most current Linux x86 32-bit hosts. Tested host distributions include recent Debian and Ubuntu releases.

Unpack the archive to the root (/) directory of the host work station. Alternatively, a virtual machine such as VMware or VirtualBox with a Linux installation can be used.

Youcan find the current tool chain at:

http://www.mucross.com/downloads/tonga-linux/mucross-1.0-i686-linux-armv5te-linux-gnueabi-toolchain-gtk-qt4.tar.bz2

The SDK files can be found in the directory /opt/mucross/<arch>.

# 6.5 Linux Kernel Build

First, there is a ready-to-use kernel on the CD – Ulmage. But sometimes you have to rebuild the kernel according to your needs. The main reason is to optimise the kernel to your environment (hardware and usage patterns). E.g. I2C1 and UART2 have the same port pins – for this you have to choose what peripheral you want to use.

First you have to download the kernel source:

http://git.labs.kernelconcepts.de/?p=topas.git;a=summary

### 6.5.1 Linux Kernel Source Tree

The Linux kernel source code is organized as a tree. The following list shows the root of our kernel tree as with version 2.6.x.

| 1             |           |                |                |
|---------------|-----------|----------------|----------------|
| .gitignore    | .mailmap  | COPYING        | <b>CREDITS</b> |
| Documentation | Kbuild    | MAINTAINERS    | Makefile       |
| README        | README.kc | REPORTING-BUGS |                |
| arch          | block     | crypto         | drivers        |
| firmware      | fs        | include        | init           |
| ipc           | kernel    | lib            | mm             |
| net           | samples   | scripts        | security       |
| sound         | tools     | usr            | virt           |

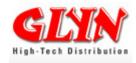

Below you will find a description of some important folders.

#### /arch

The arch/ drawer contains the support for the different platforms supported by Linux. Any source file having a platform dependency can be found here. Especially for our board you find the **tonga.c** ARM architecture in the **mach-tmpa910 folder for our board**.

#### /drivers

The drivers/ directory host the device drivers of the Linux kernel. The various subfolders are sorted according to the different device categories. When writing a new device driver, start here by copying a working one that is similar to the function of your new driver.

E.g. In this folder you can find the video folder with the frame buffer driver for our board -> / drivers / video / tmpa910 fb.c

#### /fs

This drawer includes all the file system related functionality of the Linux kernel. It contains the core functions and the specific support files for the different file systems.

#### /include

This is the header file drawer of Linux. All header files needed for kernel compilation can be found here. A special case is the asm/ subfolder, which gets replaced by a symbolic link to asm-arm/ if using ARM as the target platform.

#### /init

This directory contains the main initialisation (init) code of the Linux kernel. This also includes the mounting of the root file system and the start of the init process.

#### /kernel

At kernel/ all parts of the kernel core functions are stored. These parts normally use plain 'C' code. Any platform specific code, sometimes written in assembly language, can be found at arch/.

#### /net

This drawer hosts the networking core support of the Linux kernel. The various subfolders include TCP/IP support and other common network functions.

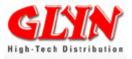

# 6.5.2 Linux Kernel Configuration

Configuration of the kernel means enabling or selecting certain features from the feature pool of the kernel. The kernel build uses a huge set of conditional compile switches to include or exclude specific features. Some of the selections are mandatory, like choosing the target platform. Others are optional, like including a certain set of device drivers. Finally, some of the selections create dependencies which must be resolved prior to compiling the kernel which has just been configured. To ease the setting of hundreds of different compile switches, a menu driven configuration system is provided.

### **Console Configuration Method**

The menuconfig way of configuring a kernel is a console-based program that offers a way to move around the kernel configuration using the arrow keys on the keyboard.

To start this configuration, first you have to copy the **defconfig** from **arch/arm/configs/ tonga\_defconfig** to **.config** 

make ARCH=arm CROSS\_COMPILE=/opt/mucross/arm/bin/arm-mucross-linux-gnueabi- menuconfig

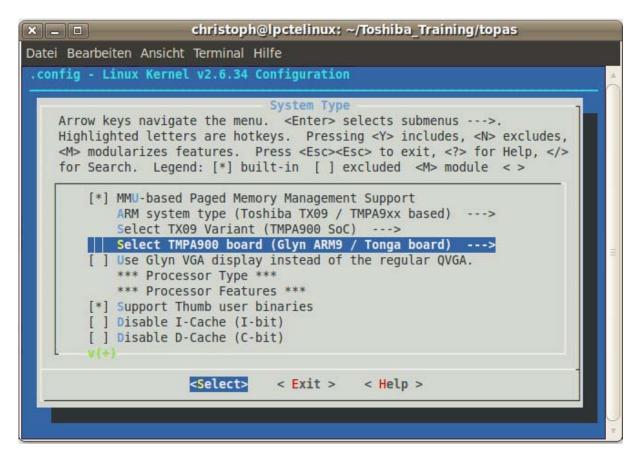

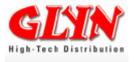

Kernel features can either be compiled into the kernel or alternatively provided by a code module that can be loaded at kernel run-time. The method of providing kernel features as modules is commonly found with mainstream platforms. To avoid the need of compiling features into the kernel, making the kernel much bigger, a module approach is implemented here. The basic kernel just uses a minimum set of features and loads others on a dynamic basis.

Embedded systems mostly have well-defined interfaces – such as on-board or built-in devices, allowing the selection of these features at compile time.

The menu configuration of the kernel reflects these differences as follows:

- [] empty bracket at the feature location disables the feature
- [\*] the asterisk selects the feature as a built-in feature
- [M] the letter 'M' selects the feature to be compiled as module

You can also search in the kernel configuration. Press "Shift" and "7".

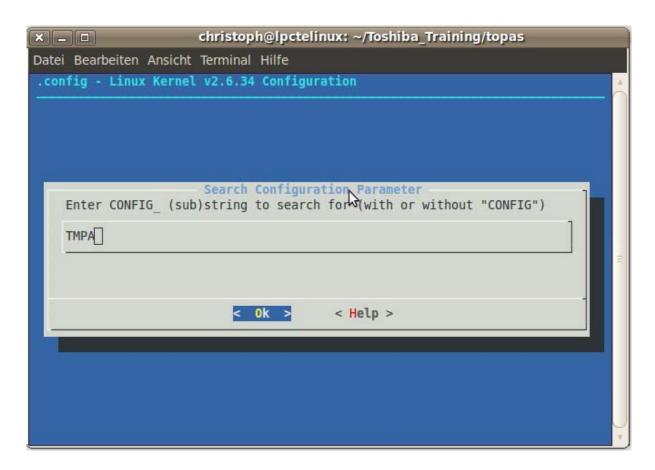

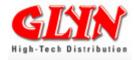

# 6.5.3 Compiling the Linux Kernel

After successfully configuring the kernel features, the kernel needs to be compiled. This is accomplished by simply typing 'make' on the command line. Using `make` as the command will compile all parts of the kernel.

In order to compile a kernel for another platform, the desired architecture tool chain has to be given in the arguments.

- ARCH specifies the architecture. Each supported one is located in each entry of the directory arch/. For ARM, we will use <u>"arm"</u>
- CROSS\_COMPILE specifies the tool chain to be used. For example: "arm-mucross-linux-gnueabi-"

### Make examples:

- make ARCH=arm CROSS\_COMPILE=/opt/mucross/arm/bin/arm-mucrosslinux-gnueabi eabi- modules
  - Only selects the modules for compiling. You have to copy the build modules to your root file system.
- make ARCH=arm CROSS\_COMPILE=/opt/mucross/arm/bin/arm-mucrosslinux-gnueabi- ulmage

A kernel, adapted for u-boot of the current configuration

Important: To start compiling, first you have to copy the **defconfig** from **arch/arm/configs/ tonga\_defconfig** to **.config** 

# 6.5.4 Installing the Linux Kernel

After compiling the Linux kernel, it must be installed onto the target system. Therefore, we use our u-boot.

First copy the ulmage into your TFTP folder.

Press RESET on the base board. The following commands are re-entered via a serial terminal (115200/8/no/1/no Flow).

Install Kernel:

>tftp ulmage >nand erase kernel >nand write \${fileaddr} kernel

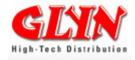

# 6.6 Linux File System

The following chapter is a short introduction to Linux for users who are using this operating system for the first time. There is a large amount of literature on this subject one can fall back on.

LINUX systems use a unified file system. Other than using different drive letters to identify drives and partitions, LINUX systems use a single starting point for the file system. This single point is marked with the '/' (slash). It is the starting point or 'root' of the file system. In this tree one can navigate with the command cd. It is always possible to type the path to a list or a file as absolute or relative to navigate and select a program.

There are no disk drive letters as known from other OS. Thus, the kernel (the real operating system) and the programs always "know" where certain lists (and with them the required files, like configuration files, libraries, program modules...) and certain resources are to be found.

After successful installation of the Linux kernels and a file system, you can connect to a serial console with the Linux board, e.g. the console answers after installation of the example

### mucross-1.0-x11-gtk-qt4-image-tonga2-summary.jffs2

as follows:

Mucross Linux by kernel concepts http://www.mucross.com mucross@kernelconcepts.de Mucross 1.0 tonga2 ttyS0

Created with Imagetool v1.0 tonga2 tonga2 login:

Type **root** followed by twice **cd..** . Now you are in the root file system. With the command **Is** the structure of the system is shown.

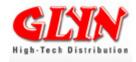

# The Root File System

The following files (or symbolic links to files) can be found in the root file system:

| /<br>bin/ | dev/                                                                          | home/                                                        | media/          | proc/         | sys/        | usr/       |  |  |
|-----------|-------------------------------------------------------------------------------|--------------------------------------------------------------|-----------------|---------------|-------------|------------|--|--|
| boot/     | etc/                                                                          | lib/                                                         | mnt/            | sbin/         | tmp/        | var/       |  |  |
| /bin      | system shells<br>standard too<br>Is list direc<br>cp copy file<br>mv move fil | cp copy files mv move files                                  |                 |               |             |            |  |  |
| /boot     | contains the                                                                  | LINUX kernel an                                              | d boot loader   |               |             |            |  |  |
| /dev      | device driver                                                                 |                                                              |                 |               |             |            |  |  |
| /etc      | contains the                                                                  | LINUX system c                                               | onfiguration fi | les.          |             |            |  |  |
| /home     | contains the                                                                  | LINUX system u                                               | ser home dire   | ectories      |             |            |  |  |
| /lib      | directory con                                                                 | tains the LINUX                                              | system library  | y files       |             |            |  |  |
| /media    | Mounting po                                                                   | int for temporary                                            | media.          |               |             |            |  |  |
| /mnt      | optional, rep                                                                 | resents the LINU                                             | X system ger    | neric mount   | point.      |            |  |  |
| /proc     | directories w                                                                 | nother special dr<br>ithin this drawer<br>s. These files are | are dynamica    | lly created b | y the kerne | el and its |  |  |
| /sbin     |                                                                               | n administrator's<br>und at /sbin are u                      |                 |               |             | nal users. |  |  |
| /sys      | mounting po                                                                   | mounting point for temporary media                           |                 |               |             |            |  |  |
| /tmp      | directory con                                                                 | tains temporary                                              | files of the cu | rrent system  | 1.          |            |  |  |
| /usr      | contains the                                                                  | user binaries - p                                            | rograms - of t  | he LINUX S    | ystem.      |            |  |  |
| /var      |                                                                               | a contains 'living'                                          |                 |               | System log  | files      |  |  |

(/var/log/messages) or printer spooler data.

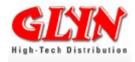

It makes sense to keep the root directory as small as possible. However, in general the principle is that application programs should not put directories in the root directory, but should revert to the given file structure

# 6.7 Small C-Examples under Linux

# 6.7.1 Linux "Hello World" Example

This section shows how to compile, download and run a simple "Hello, World" Linux application on the TMPA900-CPU-Board. First open an editor and write the following small program:

```
#include <stdio.h>
int main (int argc, char **argv)
{
    printf("Hello World!\n");
return 0;
}
```

Now that you have created a C "source" file - the human readable source for your program - it needs to be "compiled", i.e. turned into machine language that your CPU can actually use. There are two basic ways you can do that: use "gcc" (or "cc", which is usually the same thing) or "make".

First we want compile this for your "Host" PC – means compiling for x86.

### \$ gcc -O2 -Wall -o hello-host hello.c

```
Now look in the folder with $ Is -I -> -rwxr-xr-x 1 user user 7149 2010-08-16 16:32 hello-host
```

With the command file we can see what kind of file hello-host is. You see it is an executable one.

### \$ file hello-host

hello-host: ELF 32-bit LSB executable, Intel 80386, version 1 (SYSV), dynamically linked (uses shared libs), for GNU/Linux 2.6.15, not stripped

file is a standard program for determining the type of data contained in a computer file.

Now let's start the program:

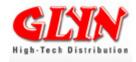

#### \$./hello-host

Hello World!

Now we want to compile it for the ARM architecture:

### \$./opt/mucross/arm/environment-setup

### \$ arm-mucross-linux-gnueabi-gcc -O2 -Wall -o hello-arm hello.c

Now we have made a program for the target

\$ file hello-arm

hello-arm: ELF 32-bit LSB executable, ARM, version 1 (SYSV), dynamically linked (uses shared libs), for GNU/Linux 2.6.16, not stripped

### Copy to target:

\$ scp hello-arm root@"YOUR\_TARGET\_IP":

Run on target:

root@tonga2:~# ./hello-arm Hello World!

### **Working with Network Disk:**

Copy the program you wish to test to the /nfs\_exchange/ directory. For example, the previously compiled helloworld.

> cp ~/src/simple/helloworld/helloworld /nfs exchange/

# 6.7.2 IO-Toggle – Example for an easy accesses to the peripherals

First a short explanation of some needed commands:

### Command system()

To begin another program from an executable program, the function **system ()** is available to you. Syntax:

#include <stdlib.h>
int system(const char \*kommandozeile);

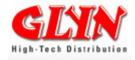

Explanation: System () hand over a command line as a string. If the call could be explained successfully, the function returns a value incomparably to 0, otherwise 1. For the string you can give everything what is also permitted in the command line.

### **Echo**

The echo command displays a message on the screen and is primarily useful for programmers writing shell scripts. But anyone can use echo to show the value of environment variables.

Here is the Listing of the small program:

```
#include <stdio.h>
#include <unistd.h>

void main(void)
    {
        system("echo 8 >/sys/class/gpio/export");
        system("echo out >/sys/class/gpio/gpio8/direction")

        while (1)
    {
        printf("Switching PB0 on\n");
        system("echo 1 >/sys/class/gpio/gpio8/value");
            sleep(1);
            printf("Switching PB0 off\n");
        system("echo 0 >/sys/class/gpio/gpio8/value");
            sleep(1);
            sleep(1);
            }
}
```

Compile it for the ARM architecture:

\$./opt/mucross/arm/environment-setup

\$ arm-mucross-linux-gnueabi-gcc -O2 -Wall -o gpio\_switch\_arm gpio\_switch.c

Copy to target or Network Disk -> Chapter 6.7.1.:

Run on target: root@tonga2:~# ./ gpio\_switch\_arm

Now PIN PB0 should toggle.

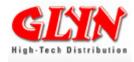

# 6.8 μCross – Linux Tool Package

The file system and tool chain come from the µCross package. You can buy this package from kernel concepts - www.kernelconcepts.de

More information about µCross at: www.mucross.com

### Why µCross?

 $\mu$ Cross is a complete package to enable rapid project development. It contains a wide selection of pre-compiled packages that suit almost any requirements and is complemented by a matching cross development tool chain and SDK. A distinguishing feature of  $\mu$ Cross is the support for graphical user interface (GUI) development using e.g. GTK+ or Qt - QT/embedded being supported as well. With tools known from desktop Linux, such as IDEs, user interface builders and debugging tools, an experienced GUI developer can start to develop embedded GUI applications within the shortest possible time.

μCross can be seen as the glue layer between the BSP and the customers specific application:

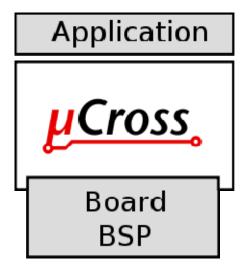

 $\mu$ Cross complements the BSP that comes with the hardware board. Only the hardware specific parts of the BSP are needed, i.e. boot loader, kernel and possibly specific drivers. Everything else is supplied by  $\mu$ Cross.

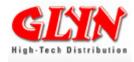

### Components

 $\mu$ Cross is based on a set of well-tuned and tailored components which form a complete and stable solution:

- Cross tool chain (GCC)
- SDK including GUI development, GTK+, Qt, Qt/embedded and DirectFB
- Root file system with package management
- Package feeds the source for the pre-compiled binary packages which are
  used to build the root file system. Feeds can also be used as a source for postdeploy installations, more than 6000 packages are available
- Updates a regular release schedule with new releases every six months
- · Broad support offers please enquire

### Services

- Complete development and runtime environment for embedded and mobile Linux devices
  - μCross tool chain: development tools for the target platform, consisting of compilers (C / C++), assembler and linker
  - $_{\circ}$   $\;\mu \text{Cross-SDK:}$  complements the tool chain with libraries for application and GUI development
  - o Documentation: how to integrate the  $\mu$ Cross-SDK into standard IDEs such as Eclipse, Qt-Creator, Anjuta/Glade
  - μCross-Runtime: all packages are available both in development and runtime versions
- Wide range of packages
  - Building blocks: choose what is needed, leave out the rest
- Stable versions:
  - o Once deployed, every version of μCross stays reproducible
  - So does the source
- µCross target image builder creates the firmware flash image from the building blocks - on your development host
- Continuously improved a new version every six months
- We support customer versions of µCross:
  - o Complete customized version along with every main release
  - Or, with the customers approval, inclusion of a (hardware specific) subset into the main releases

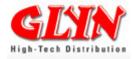

### μCross Target Image Builder - μTIB

### **Features**

- GUI
- Easy to use
- Creates file systems with a minimum of effort
- File system definition independent from target device (define once - deploy on multiple devices)
- Fast operation 1-2 minutes to build a file system
- Human readable and easy to modify device and file system descriptions
- Access to multiple configuration parameters
- Support for file system variants (e.g. debug and release)
- Output formats: TAR archives, JFFS2 images and UBIFS images
- · Includes arbitrary files
- Runs arbitrary commands on boot
- Local operation possible (no network connection required)

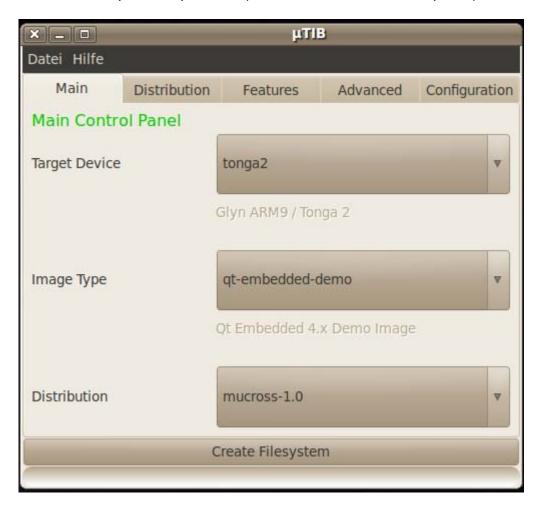

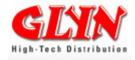

# 7.0 Installing the Display with the Glyn Graphic Base Board

3,5", 4,3", 5.0", 7.0"

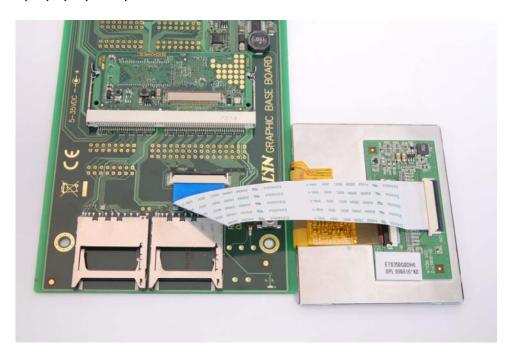

5,7"

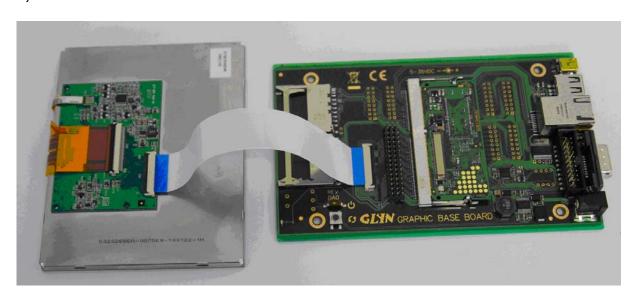

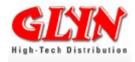

# 7.1 Other Resolutions/Other Timings – Calculation of the Display Settings

To ensure that bigger displays with other timings also work with our board, the kernel must be informed of the parameters, such as resolution. For this, we have a convenient tool available on our project homepage.

http://www.mucross.com/downloads/tonga-demo/display-settings/

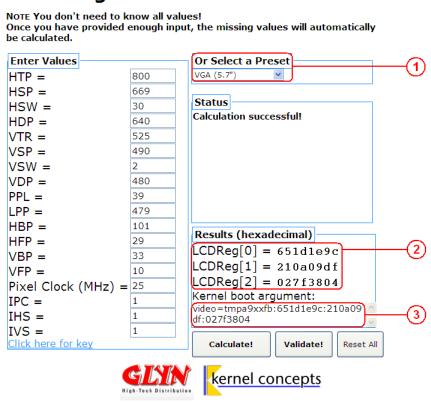

### Register-Value-Generator

Please type in the timings of your display. For our displays of the EDT – Family Concept all parameters are given. You can find them at "Or Select a Preset "1. After all timings have been entered, press the button "Calculate" and then all required register values will be calculated. The calculated values can be found under 2. Details of these registers can be found in the controller manual TMPA900CMXBG. Transfer the "kernel boot argument 3" to the u-boot environment:

>setenv videoparams 'video=tmpa9xxfb:19211e4c:10040cef:013f380d'

Fnd with saveenv!

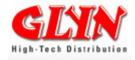

# 8.0 Mechanical Specifications (Formating)

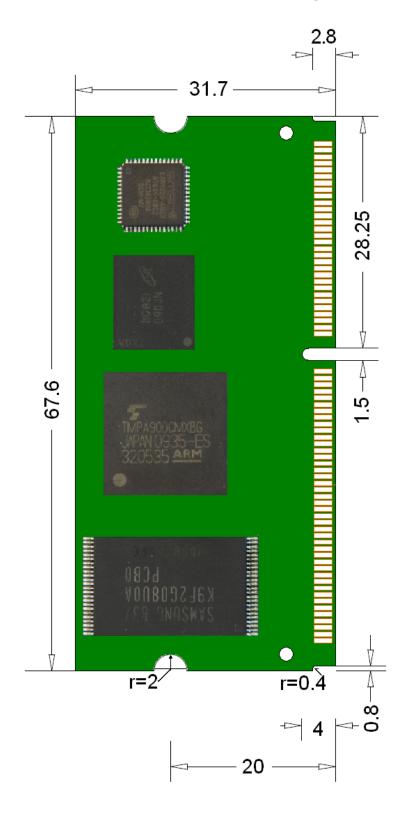

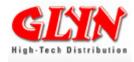

### 8.1 Soldering the TMPA900-CPU-Board – No Connector

### **Mechanical Specifications (Formating)**

Recommendations for Baseboard Slot for TMPA900-CPU-Board.

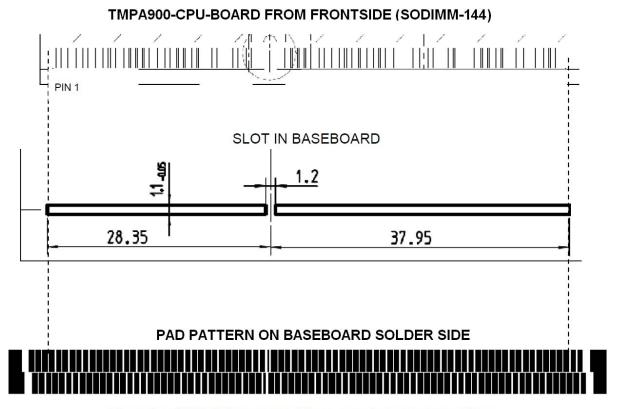

Dimension of PAD-Pattern: copper 0.6mm, space between copper 0.2mm

- Pads are intentionally made larger than the slot allows and will be cut by the PCB manufacturer during milling to prevent large gaps
- Additional PADS on both sides are needed to get a controlled, continuous solder flow.
- The radius for the milling tool of the slot is to be optimized. Two subsequent millings are recommended: one with 1.2mm and one with 0.8mm to get an accurate fit of the board without play.

These are recommendations only and must be optimized for individual solder stations.

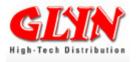

# **Appendix A: Available u-boot Commands**

? - alias for 'help'

bootm

base - print or set address offset

boot - boot default, i.e., run 'bootcmd' bootd - boot default, i.e., run 'bootcmd'

- boot application image from memory - boot image via network using BOOTP/TFTP protocol bootp

chpart - change active partition

- memory compare cmp

coninfo - print console devices and information

ср - memory copy

crc32 - checksum calculation

 boot image via network using DHCP/TFTP protocol dhcp

dynpart - dynpart - dynamically calculate partition table based on BBT

- echo args to console echo

editeny - edit environment variable

exit - exit script

false - do nothing, unsuccessfully

fsinfo - print information about filesystems

fsload load binary file from a filesystem image

- start application at address 'addr' go help print command description/usage

iminfo - print header information for application image

imxtract extract a part of a multi-image

- return true/false on integer compare itest

loadb - load binary file over serial line (kermit mode)

loads - load S-Record file over serial line

- load binary file over serial line (ymodem mode) loady

- infinite loop on address range loop - list files in a directory (default /) ls

md - memory display

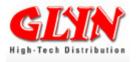

mdc - memory display cyclic

mm - memory modify (auto-incrementing address)

mtdparts - define flash/nand partitions

mtest - simple RAM read/write test

mw - memory write (fill)

mwc - memory write cyclic

nand - NAND sub-system

nboot - boot from NAND device

nfs - boot image via network using NFS protocol

nm - memory modify (constant address)

printenv - print environment variables

rarpboot - boot image via network using RARP/TFTP protocol

reset - Perform RESET of the CPU

run - run commands in an environment variable

saveenv - save environment variables to persistent storage

saves - save S-Record file over serial line

setenv - set environment variables

showvar - print local hushshell variables

sleep - delay execution for some time

source - run script from memory

test - minimal test like /bin/sh

tftpboot - boot image via network using TFTP protocol

true - do nothing, successfully

ubi - ubi commands

version - print monitor version

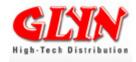

# **Appendix B: Ordering Information**

### Starterkit: TMPA900-CPU-BOARD-Starter

The baseboard of the starter kits comes in a format 100 x 160 mm so it can be inserted into standard cases. Connection possibilities on the board are Ethernet, USB device and host, SD card (SPI & SD host) and UART. Another component of the starter kits is a QVGA display with touch screen.

- 1xTMPA900 CPU board
- 1xGlyn graphic base board
- 1xSegger Jlink ARM Lite
- 1xQVGA-TFT EDT with touch
- 1xEthernet cable
- 2xUSB cable
- 1xserial cable
- 1xpower supply
- Software (partial eval versions)

CPU Board: TMPA900-CPU-BOARD

- - Processor TMPA900CMXBG, 200 MHz
  - RAM 64 MB DDRRAM
  - ROM 256 MB NAND Flash
  - Power supply single 3.0V to 3.6V
  - Size SO-DIMM 144
  - Temp. range -20°C..85°C
  - 10/100Mbps Ethernet (MAC+PHY)
  - High speed USB 2.0 device (480Mbps)
  - Full speed USB host 2.0 (12Mbps)
  - LCD controller
  - Interfaces: e.g. UART, SD-CARD, I2C, PWM, keypad, digital audio (I2S), 4/5 wire touch screen

Glyn GmbH & Co KG – TMPA900-CPU-Board Manual V1.7

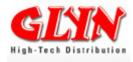

### **Appendix C: KC Labs Public Git Server**

You can find the sources of our Linux package and the u-boot on the KC Labs public GIT server:

http://git.labs.kernelconcepts.de/

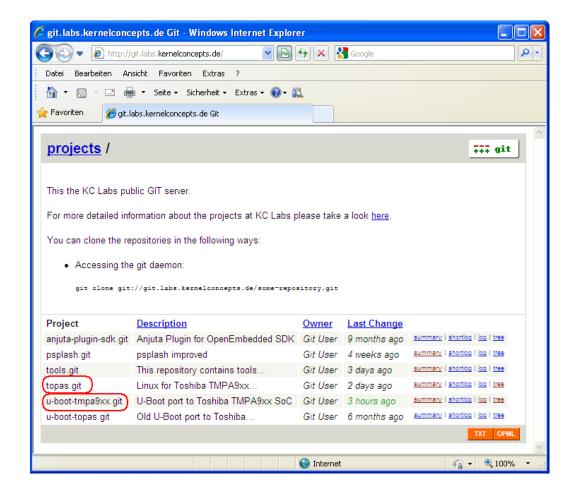

### **Installing Git on Linux:**

If you want to install Git on Linux via a binary installer, you can generally do it through the basic package management tool that comes with your distribution. E.g. on a Debian-based distribution like Ubuntu, try apt-get: \$ apt-get install git-core

Important: For the KC Labs public GIT server you have to open TCP port 9418.

If the port is not open, you will get an error message: fatal unable to look up git.kernelconcepts.de (port9418) (Name or service not known)

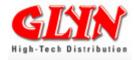

### Accessing the GIT daemon:

You can clone the repositories in the following ways:

Kernel:

git clone git://git.labs.kernelconcepts.de/topas.git

U-Boot:

git clone git://git.labs.kernelconcepts.de/u-boot-tmpa9xx.git

### **Updates from the GIT server:**

Once you have downloaded (clone), boot loader and/or kernel – you can update your sources easily -> go into the source folder and type in:

### git pull

```
christoph@lpctelinux: ~/Toshiba_Training/u-boot-tmpa9xx
Datei Bearbeiten Ansicht Terminal Hilfe
CHANGEL OG
                                             System.map
CHANGELOG-before-U-Boot-1.1.5 MAINTAINERS
                                             tools
common
                               MAKEALL
                                             u-boot
config.mk
                               Makefile
                                             u-boot.bin
COPYING
                               mkconfig
                                            u-boot.lds
CREDITS
                               nand_spl
                                             u-boot.map
disk
                               nand_tmpa9xx u-boot nand tonga2.bin
doc
                                             u-boot.srec
                               net
christoph@lpctelinux:~/Toshiba Training/u-boot-tmpa9xx$ qit pull
remote: Counting objects: 27, done.
remote: Compressing objects: 100% (15/15), done.
remote: Total 15 (delta 12), reused 0 (delta 0)
Unpacking objects: 100% (15/15), done.
From git://git.labs.kernelconcepts.de/u-boot-tmpa9xx
   078b2d6..d663128 master
                                -> origin/master
Updating 078b2d6..d663128
Fast-forward
 Makefile
                                        12 ++++++++++
 board/tmpa9xx/config.mk
                                         8 +++++++
 board/tmpa9xx/tmpa9xx.c
                                         2 +-
 drivers/video/tmpa9xx fb.c
                                         4 ++--
 include/configs/tonga2_sd_no_eth.h |
                                         8 ++++-
 5 files changed, 26 insertions(+), 8 deletions(-)
christoph@lpctelinux:~/Toshiba_Training/u-boot-tmpa9xx$
```

If necessary: git reset --hard

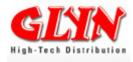

### **Snapshots**

The major difference between Git and any other VCS (subversion and friends included) is the way Git thinks about its data. Conceptually, most other systems store information as a list of file-based changes.

Git doesn't think of or store its data in this way. Instead, Git thinks of its data more like a set of snapshots of a mini file system. Every time a new project state (u-boot / Kernel) is stored, it basically takes a picture of what all the files look like at that moment. To be efficient, if files have not changed, Git doesn't store the file again—just a link to the previous identical file it has already stored.

**So you can also download a snapshot – for this you <u>don't</u> have to install GIT.** But without GIT you have to download the whole project again every time something changes.

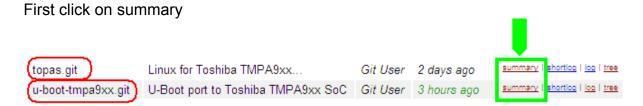

If you now click on snapshot, you can download the snapshot as a tar archive.

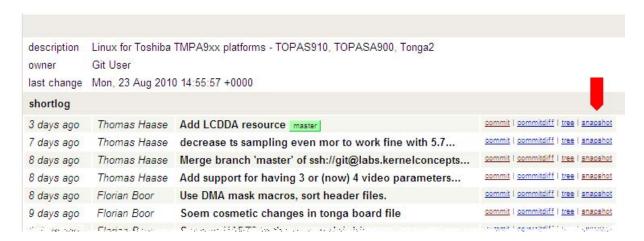

### **Documentation:**

Details about Pro Git in the book from Scott Chacon on our CD (folder Pro Git) or at:

http://labs.kernelconcepts.de/downloads/books/Pro%20Git%20-%20Scott%20Chacon.pdf

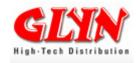

# **Appendix D: Literature and References**

This Appendix lists documents and links, which we think may be useful to gain deeper understanding of technical details.

| Field           | Title                                                                                                    | Comments                                                                                                    |
|-----------------|----------------------------------------------------------------------------------------------------|----------------------------------------------------------------------------------------------------|
| Hardware        | User Manual TOSHIBA Original RISC 32-Bit<br>Microprocessor ARM Core Family<br>TMPA900CMXBG                        | Detailinformation about the TMPA900CMXBG and his peripherals. It is publicly available from Toshiba (www.toshiba-components.com)   |
| Hardware        | User Manual LAN9221/LAN9221i High Performance 16-bit NON-PCI 10/100 Ethernet Controller with Variable Voltage I/O | Detailinformation about the LAN9221/LAN9221i. It is publicly available from SMSC (www.smsc.com)                                    |
| Hardware        | User Manual WM8983 Mobile Multimedia CODEC with 1W Speaker Driver                                                 | Detailinformation about the Soundchip on<br>the Starterki. It is publicly available from<br>Wolfson (www.wolfsonmicro.com)         |
| Hardware        | Manual Samsung Flash Memory K9F2G08UXA                                                                            | Detailinformation about the Nand-Flash on the CPU Board. It is publicly available from Samsung (www.samsung.com)                   |
| Hardware        | Manual Samsung DDR RAM 32Mx16 Mobile DDR SDRAM                                                                    | Detailinformation about the DDR RAM on the CPU Board. It is publicly available from Samsung (www.samsung.com)                      |
| Hardware        | Sonitexx J19154-144                                                                                               | Drawing of Sonitexx J19154-144<br>SODIMM-144 Socket                                                                                |
| Hardware        | FPC Series ZIF for FFC / FPC Connector 0.5mm<br>Pitch 90° SMT                                                     | Drawing of Displayconnector on the Starterkit from Yamaichi Electronics                                                            |
| Hardware        | TFT Family Concept Compatible and Flexible - A cooperation between Glyn and EDT                                   | Information about TFT Familyconcept. It is publicly available from Glyn (www.glyn.com)                                             |
| Tools           | SEGGER J-Link / J-Trace User's Guide.                                                                             | This document gives information about using the SEGGER J-Link / JTrace ARM. It is publicly available from SEGGER (www.segger.com). |
| Software        | embOS for ARM and IAR<br>Embedded Workbench                                                                       | This document gives information about using embOS for IAR EWARM. It is publicly available from SEGGER (www.segger.com).            |
| Software        | embOS/IP User Guide                                                                                               | This document gives information about using the SEGGER IP stack. It is publicly available from SEGGER (www.segger.com).            |
| Software        | User's and reference manual for emUSB                                                                             | This document gives information about using the SEGGER USB stack. It is publicly available from SEGGER (www.segger.com).           |
| Software        | emFile User's Guide                                                                                               | This document gives information about using the SEGGER embedded filesystem. It is publicly available from SEGGER (www.segger.com). |
| Software<br>GUI | User's and reference manual for emWin                                                                             | This document gives information about using the SEGGER GUI software. It is publicly available from SEGGER (www.segger.com).        |

Note: Components on the board can change without notice!

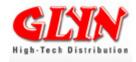

| Field                  | Title                                                                                                    | Comments                                                                                                    |
|------------------------|----------------------------------------------------------------------------------------------------|----------------------------------------------------------------------------------------------------|
| Software<br>Linux      | μCross – The Innovative Distribution                                                                                                    | This document gives information About µCross Linux based software- distribution. It is publicly available from kernelconcepts (www.mucross.com)                   |
| Software<br>GUI        | Creating Fantastic Graphical User Interfaces with Embedded Wizard                                                                                                    | This document gives information about GUI development & prototyping suite "Embedded Wizard". It is publicly available from Tara-Systems. (www.tarasystems.de)     |
| Software<br>GUI        | Qt – cross platform application and UI framework                                                                                                    | Homepage gives information, downloads for Qt (www.qt.nokia.com)                                                                                                   |
| Software<br>GUI        | DirectFB is a thin library that provides hardware graphics acceleration. DirectFB adds graphical power to embedded systems and sets a new standard for graphics under Linux. | Homepage gives information, downloads for DirectFB (www.directfb.org)                                                                                             |
| Software<br>GUI        | GTK+ is a highly usable, feature rich toolkit for creating graphical user interfaces which boasts cross platform compatibility and an easy to use API.                       | Homepage gives information, downloads for GTK+ (www.gtk.org)                                                                                                    |
| Software<br>Linux      | LINUX DEVICE DRIVERS by<br>Author: Jonathan Corbet, Alessandro Rubini, and<br>Greg Kroah-Hartman.                                                                            | Book about writing device drivers for the Linux system. Third Edition Februar 2005, ISBN 978-0-596-00590-0, 636 Seiten (http://labs.kernelconcepts.de/Bookshelf/) |
| Software<br>Management | Pro GIT<br>Author: Scott Chacon                                                                                                    | Book with information about GIT Server. (http://progit.org/) (http://labs.kernelconcepts.de/Bookshelf/)                                                           |
| Software<br>Linux      | LXR (formerly "the Linux Cross Referencer") is a software toolset for indexing and presenting source code repositories                                                       | Homepage with Linux Cross Reference (http://lxr.linux.no/+trees)                                                                                                  |
| Linux                  | Linux-Kompendium                                                                                                    | Online Source:<br>http://de.wikibooks.org/wiki/Linux-<br>Kompendium                                                                                               |
| Linux                  | Linux-Kompendium. Ubuntu / Arbeiten mit dem Terminal                                                                                                    | Online Source:<br>http://de.wikibooks.org/wiki/Linux-<br>Kompendium:_Ubuntu/_Terminal                                                                             |
| Linux                  | Running Linux under VMware Author: Bill Giannikos                                                                                                    | Online Source:<br>http://www.linwik.com/wiki<br>/running+linux+under+vmware+workstation                                                                           |

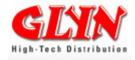

# Appendix E: CD file directory tree

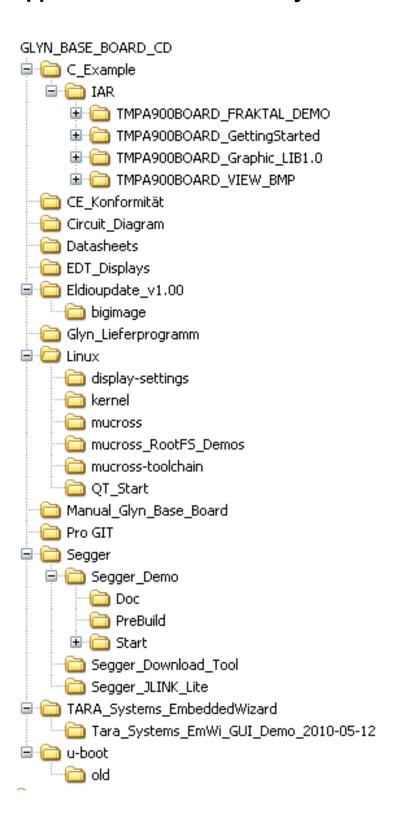

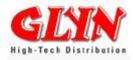

# **Appendix F: Contact Information**

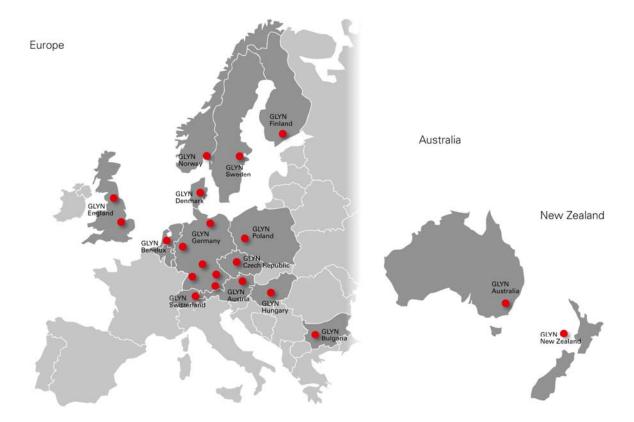

#### GLYN GmbH & Co. KG Head Office

www.glyn.de sales@glyn.de

#### GLYN GmbH & Co. KG Office Nettetal

www.glyn.de nettetal@glyn.de

### GLYN GmbH & Co. KG Office Norderstedt

www.glyn.de norderstedt@glyn.de

#### GLYN GmbH & Co. KG Office Pforzheim

www.glyn.de pforzheim@glyn.de

#### GLYN GmbH & Co. KG Office Unterhaching

www.glyn.de unterhaching@glyn.de

#### GLYN GmbH & Co. KG Office Zirndorf

www.glyn.de zirndorf@glyn.de

### **GLYN Austria**

GLYN GmbH & Co. KG (Germany) www.glyn.at sales@glyn.at

### **GLYN Switzerland**

GLYN GmbH & Co. KG (Germany) www.glyn.ch sales@glyn.ch

### GLYN Benelux

GLYN GmbH & Co. KG (Germany) www.glyn.nl sales@glyn.nl

### **GLYN Poland**

GLYN GmbH & Co. KG (Germany) www.glyn.pl sales@glyn.pl

### **GLYN Czech Republic**

GLYN GmbH & Co. KG (Germany) www.glyn.cz sales@glyn.cz

### **GLYN Hungary**

GLYN GmbH & Co. KG (Germany) www.glyn.hu sales@glyn.hu

### **GLYN Finland**

GLYN GmbH & Co. KG (Germany) www.glyn.fi sales@glyn.fi

### GLYN Sweden

GLYN GmbH & Co. KG (Germany) www.glyn.se sales@glyn.se

### **GLYN Denmark**

GLYN GmbH & Co. KG (Germany) www.glyn-nordic.dk sales@glyn-nordic.dk

### **GLYN Norway**

Link Electronics AS www.linknordic.com sales@linknordic.com

### **GLYN Bulgaria**

Cooperations Partner Universal 98 Ltd. www.uni98-bg.com sales@uni98-bg.com

### GLYN U.K.

Cooperations Partner First Byte Micro Ltd. U.K. Head Office www.firstbytemicro.com sales@firstbytemicro.com

### GLYN Ltd. Australia

www.glyn.com.au sales@glyn.com.au

### GLYN Ltd. New Zealand

www.glyn.co.nz sales@glyn.co.nz